# MITAC 3.5" SBC M/B PD10AS Product Guide

## **Desktop Board Features**

This chapter briefly describes the features of 3.5'' SBC M/B PD10AS. Below to summarizes the major features of the 3.5'' SBC M/B.

### **Feature Summary**

| Form Factor          | • 3.5" SBC (102mm x 147mm (4" x 5.8"))                                   |         |  |  |
|----------------------|--------------------------------------------------------------------------|---------|--|--|
| Dracossor Chinsot    | Intel Apollo Lake Processor with integrated graphics (Compatible         |         |  |  |
| Processor Chipset    | with N3350 and N4200)                                                    |         |  |  |
| Main Momory          | up to 8 GB of system memory                                              |         |  |  |
| Main Memory          | 204-pin DDR3L SO-DIMM                                                    | 1       |  |  |
| Audio Controller     | udio Controller                                                          |         |  |  |
|                      | PCI Express Full-Length Mini Card slot (PCIe / SATA)                     | 1       |  |  |
| Expansion Capability | • M.2 (2230) with PCIe x 1 and USB 2.0 signal for                        | 1       |  |  |
|                      | wireless                                                                 | 1       |  |  |
|                      | • USB 3.0                                                                | 4       |  |  |
| External I/O         | • HDMI                                                                   | 1       |  |  |
| External I/O         | • VGA                                                                    | 1       |  |  |
|                      | • RJ45                                                                   | 2       |  |  |
|                      | LVDS Connector (40Pin)                                                   | 1       |  |  |
|                      | eDP Connector (40Pin)                                                    | 1       |  |  |
|                      | • 7-pin SATA connector                                                   | 1       |  |  |
|                      | Dual-port USB 2.0 header                                                 | 1       |  |  |
|                      | Chassis main panel header (2 x 5)                                        | 1       |  |  |
|                      | BIOS Clear Header / Jumper                                               | 1       |  |  |
| Internal I/O         | <ul> <li>Audio header (front panel mic / hp)</li> </ul>                  | 1       |  |  |
|                      | • 3-pin SATA power (For DOM)                                             | 1       |  |  |
|                      | Serial Port Headers                                                      | 3       |  |  |
|                      | • RS-232/422/485                                                         | 1       |  |  |
|                      | Jumper for AT / ATX mode                                                 | 2       |  |  |
|                      | SIM Card holder                                                          | 1       |  |  |
|                      | MiAPI: Programmable header                                               | 1       |  |  |
| S I/O Controller     | NCT6116D                                                                 |         |  |  |
| LAN Support          | Intel I210 (10/100/1000 Mb/s) Ethernet LAN controller                    |         |  |  |
|                      | • BIOS resident in a Serial Peripheral Interface (SPI) Flash             | device  |  |  |
| BIOS                 | <ul> <li>UEFI mode only (Does not support Legacy mode)</li> </ul>        |         |  |  |
| 5100                 | • Support for Advanced Configuration and Power Interface                 | (ACPI), |  |  |
|                      | and System Management BIOS (SMBIOS)                                      |         |  |  |
| Hardware             | Nuvoton NCT6116D based subsystem, including:                             |         |  |  |
| Management           | Management  • Voltage sense to detect out of range power supply voltages |         |  |  |

#### TABLE: MITAC 3.5" SBC M/B PD10AS FEATURES

| <ul> <li>Thermal sense to detect out of range thermal values</li> </ul> |                                                                         |  |  |  |
|-------------------------------------------------------------------------|-------------------------------------------------------------------------|--|--|--|
|                                                                         | <ul> <li>Operating Temperature: 0°C to +70°C</li> </ul>                 |  |  |  |
| Environment                                                             | <ul> <li>Wide Operating Temperature: -40°C to +85°C (option)</li> </ul> |  |  |  |
|                                                                         | <ul> <li>Storage Temperature: -40°C to +85°C</li> </ul>                 |  |  |  |
| Cafaty                                                                  | • CE                                                                    |  |  |  |
| Safety                                                                  | • FCC                                                                   |  |  |  |

### **Desktop Board Components**

Figure shows the approximate location of the major components on the top side of MiTAC 3.5" SBC M/B PD10AS

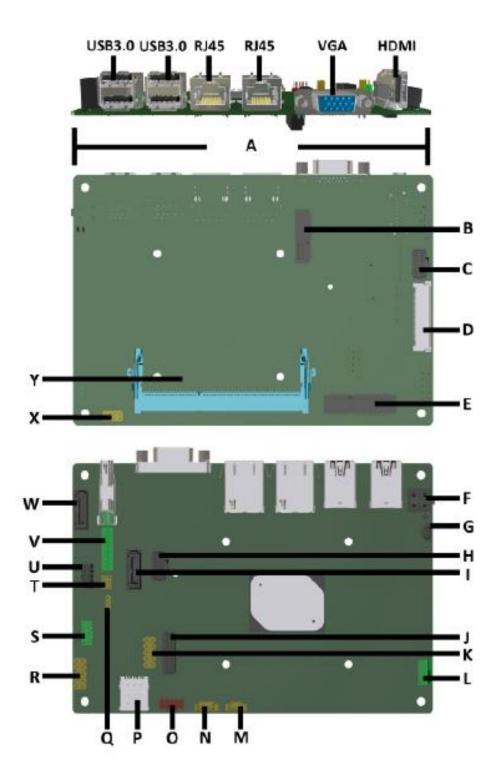

Figure: MiTAC 3.5" SBC M/B PD10AS Components (Top)

TABLE: MITAC 3.5" SBC M/B PD10AS COMPONENTS

| Α | Back Panel Connectors                       |
|---|---------------------------------------------|
|   |                                             |
| B | M.2 Key-E connector                         |
| С | MIAPI (SMBUS, GPIO)                         |
| D | eDP connector                               |
| E | Mini PCIE (3G module, mSATA, Wifi)          |
| F | ATX PWR 4P                                  |
| G | Battery 2P header                           |
| н | Dual COM1/COM3 RS232                        |
| 1 | SATA0(optional)                             |
| J | LVDS header                                 |
| К | Front IO (RST#,PWT_BUT etc)                 |
| L | CPU FAN                                     |
| Μ | SATA 3P PWR (5V)                            |
| Ν | SATA 4P PWR (3V/5V/12V)                     |
| 0 | USB2.0 header                               |
| Р | SIM card slot                               |
| Q | Backlight Inverter Voltage Selection Header |
| R | Front Audio header                          |
| S | COM4 RS232/RS422/RS485                      |
| Т | Panel Voltage Selection Header              |
| U | COM2 RS232_Debug Port                       |
| V | FPD PWR/Brightness Header                   |
| W | SATA1                                       |
| Х | AT/ATX, CMOS , mSATA header                 |
| Y | LPDDR3 SO-DIMM socket                       |

#### **Processor**

MITAC 3.5" SBC M/B PD10AS includes a passively-cooled, Intel Apollo Lake N3350/N4200 processor with integrated graphics and memory controller. The processor is soldered to the 3.5" SBC M/B and is not customer upgradeable.

#### NOTE

The board is designed to be passively cooled in a properly ventilated chassis. Chassis venting locations are recommended above the processor heatsink area for maximum heat dissipation effectiveness.

### **System Memory**

#### NOTE

NOTE:

To be fully compliant with all applicable SDRAM memory specifications, the board should be populated with DIMMs that support the Serial Presence Detect (SPD) data structure. If your memory modules do not support SPD, you will see a notification to this effect on the screen at power up. The BIOS will attempt to configure the memory controller for normal operation.

The Desktop Board has two 204-pin DDR3L SO-DIMM sockets with gold-plated contacts. These sockets support:

- Support for DDR3L SO-DIMMs
- Serial Presence Detect (SPD) memory only
- Non-ECC memory
- Up to 8 GB of memory

#### HDMI feature: High-Definition Multimedia Interface (HDMI\*)

• HD – HDMI1.4 flush mount graphics connector: backpanel video

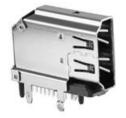

- •
- The High-Definition Multimedia Interface (HDMI\*) is provided for transmitting uncompressed digital audio and video signals from DVD players, set-top boxes, and other audio-visual sources to television sets, projectors, and other video displays. It can carry high-quality multi-channel audio data and all standard and high-definition consumer electronics video formats. The HDMI display interface connecting the processor and display devices uses transition minimized differential signaling (TMDS) to carry audiovisual information through the same HDMI cable.
- •
- HDMI includes three separate communications channels: TMDS, DDC, and the optional CEC (consumer electronics control). CEC is not supported on the processor. As shown in the following figure, the HDMI cable carries four differential pairs that make up the TMDS data and clock channels. These channels are used to carry video, audio, and auxiliary data. In addition, HDMI carries a VESA DDC. The DDC is used by an HDMI Source to determine the capabilities and characteristics of the Sink.
- •
- Audio, video, and auxiliary (control/status) data is transmitted across the three TMDS data channels. The video pixel clock is transmitted on the TMDS clock channel and is used by the receiver for data recovery on the three data channels. The digital display data signals driven natively through the PCH are AC coupled and needs level shifting to convert the AC coupled signals to the HDMI compliant digital signals.
- •
- The processor HDMI interface is designed in accordance with the High-Definition Multimedia Interface.

Type A Connector Pin Assignment

| PIN | Signal Assignment PI |    | IN |
|-----|----------------------|----|----|
| 1   | TMDS Data2+ 2        |    |    |
| 3   | TMDS Data2-          | 4  |    |
| 5   | TMDS Data1 Shield    | 6  |    |
| 7   | TMDS Data0+          | 8  |    |
| 9   | TMDS Data0-          | 1  | D  |
| 11  | TMDS Clock Shield 12 |    | 2  |
| 13  | CEC                  | 14 | 4  |
| 15  | SCL                  | 1  | 6  |
| 17  | DDC/CEC Ground 18    |    | В  |
| 19  | Hot Plug Detect      |    |    |
|     |                      |    |    |

| PIN | Signal Assignment         |  |
|-----|---------------------------|--|
| 2   | TMDS Data2 Shield         |  |
| 4   | TMDS Data1+               |  |
| 6   | TMDS Data1-               |  |
| 8   | TMDS Data0 Shield         |  |
| 10  | TMDS Clock+               |  |
| 12  | TMDS Clock-               |  |
| 14  | Reserved (N.C. on device) |  |
| 16  | SDA                       |  |
| 18  | +5V Power                 |  |
|     |                           |  |

#### VGA feature: High-Definition Multimedia Interface (HDMI\*)

• HD – HDMI1.4 flush mount graphics connector: backpanel video

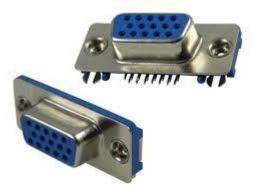

The CH7517 can support analog RGB output up to 1920x1200@60Hz or 2048x1152@60Hz with reduced blanking through triple video DACs, and the DAC supports pixel rate up to 200MHz. The de-serialized data from the DisplayPort Receiver, after proper decoding and image enhancement process, are transported to the video DACs. This operating mode uses 8-bits of the DAC's 9-bit range, and provides a nominal signal swing of 0.7V(depending on DAC Gain setting in control registers) when driving a 75 $\Omega$  doubly terminated load. No scaling, scan conversion or flicker filtering is applied.

### 1.1.1 LVDS panel pin Header -

TF-CON;LVDS,SBU,INTEL,15Pin\*2,1.0mm,MA,ST,Gold Flash,WHITE (ACES ELECTRONIC: 87216-3016-06)

#### **LVDS** feature:

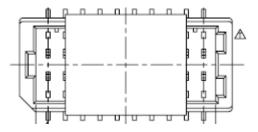

| No | Symbol  | Description                              | No | Symbol  | Symbol                                   |
|----|---------|------------------------------------------|----|---------|------------------------------------------|
| 1  | FR0M    | Minus signal of odd channel 0 (LVDS)     | 2  | SR0M    | Minus signal of odd channel 0 (LVDS)     |
| 3  | FR0P    | Plus signal of odd channel 0 (LVDS)      | 4  | SR0P    | Plus signal of odd channel 0 (LVDS)      |
| 5  | FR1M    | Minus signal of odd channel 1 (LVDS)     | 6  | SR1M    | Minus signal of odd channel 1 (LVDS)     |
| 7  | FR1P    | Plus signal of odd channel 1 (LVDS)      | 8  | SR1P    | Plus signal of odd channel 1 (LVDS)      |
| 9  | FR2M    | Minus signal of odd channel 2 (LVDS)     | 10 | GND     | Ground                                   |
| 11 | FR2P    | Plus signal of odd channel 2 (LVDS)      | 12 | SR2M    | Minus signal of odd channel 2 (LVDS)     |
| 13 | GND     | Ground                                   | 14 | SR2P    | Plus signal of odd channel 2 (LVDS)      |
| 15 | FCLKINM | Minus signal of odd clock channel (LVDS) | 16 | SCLKINM | Minus signal of odd clock channel (LVDS) |
| 17 | FCLKINP | Plus signal of odd clock channel (LVDS)  | 18 | SCLKINP | Plus signal of odd clock channel (LVDS)  |
| 19 | FR3M    | Minus signal of odd channel 3 (LVDS)     | 20 | SR3M    | Minus signal of odd channel 3 (LVDS)     |
| 21 | FR3P    | Plus signal of odd channel 3 (LVDS)      | 22 | SR3P    | Plus signal of odd channel 3 (LVDS)      |
| 23 | GND     | Ground                                   | 24 | GND     | Ground                                   |
| 25 | NC      | NC                                       | 26 | NC      | NC                                       |
| 27 | VLCD    | Power Supply +12.0V                      | 28 | VLCD    | Power Supply +12.0V                      |
| 29 | VLCD    | Power Supply +12.0V                      | 30 | VLCD    | Power Supply +12.0V                      |

### 1.1.2 eDP panel pin Header

TF-CON;LVDS,SBU,40Pin,0.5mm,FM,R/A,Gold Flash,BLACK (ACES ELECTRONIC: 50203-04001-001)

#### eDP feature:

Additional requirements for eDP panel interface:

40-pin eDP connector must be right-angled, single-row shrouded colored black, as shown in Figure 2 (part number reference: ACES 50203-04001-001). Connector must support four lanes of eDP traffic, AUX channel, panel logic power as well as backlight power and control signals, compliant with the VESA Embedded DisplayPortTM (eDPTM) Standard for 40-pin eDP pin assignment, Connector must be located on the backside of the board, preferably under the LVDS connector.

| Pin    | Signal               |
|--------|----------------------|
| 1      | NC_Reserved          |
| 2<br>3 | High-speed_GND       |
| 3      | Lane3_N (DDPD_[3]N)  |
| 4      | Lane3_P (DDPD_[3]P)  |
| 5      | High-speed_GND       |
| 6      | Lane2_N (DDPD_[2]N)  |
| 7      | Lane2_P (DDPD_[2]P)  |
| 8      | High-speed_GND       |
| 9      | Lane1_N (DDPD_[1]N)  |
| 10     | Lane1_P (DDPD_[1]P)  |
| 11     | High-speed_GND       |
| 12     | Lane0_N (DDPD_[0]N)  |
| 13     | Lane0_P (DDPD_[0]P)  |
| 14     | High-speed_GND       |
| 15     | AUX_CH_P (DDPD_AUXP) |
| 16     | AUX_CH_N (DDPD_AUXN) |
| 17     | High-speed_GND       |
| 18     | LCD_VCC              |
| 19     | LCD_VCC              |
| 20     | LCD_VCC              |

| Figure 2: Panel 40-pin eDP connector |
|--------------------------------------|
|--------------------------------------|

|     | <b>a</b>            |
|-----|---------------------|
| Pin | Signal              |
| 21  | LCD_VCC             |
| 22  | LCD_Self_Test-or-NC |
| 23  | LCD_GND             |
| 24  | LCD_GND             |
| 25  | LCD_GND             |
| 26  | LCD_GND             |
| 27  | HPD (DDPD_HPD)      |
| 28  | BKLT_GND            |
| 29  | BKLT_GND            |
| 30  | BKLT_GND            |
| 31  | BKLT_GND            |
| 32  | BKLT_ENABLE         |
| 33  | BKLT_PWM_DIM        |
| 34  | NC_Reserved         |
| 35  | NC_Reserved         |
| 36  | BKLT_PWR            |
| 37  | BKLT_PWR            |
| 38  | BKLT_PWR            |
| 39  | BKLT_PWR            |
| 40  | NC_Reserved         |

• Interface must be fully validated with WUXGA/1920x1200@60Hz 24bpp eDP panel connected by 2-lane link at 2.7Gbps as well as four-lane link at 1.62Gbps.

eDP connector must be validated to support maximum current rating for LCD panel power at 3.3V, 5V and 12V as well as for backlight inverter power at 5V and 12V.

• Output voltage for LCD panel at eDP connector pins 18-21 must be selectable between 3.3V (default), 5V and 12V by a 2x3, 2.54mm pitch header capable of 3A per pin and colored red with black jumper, as defined in Figure 4 and Table 3.

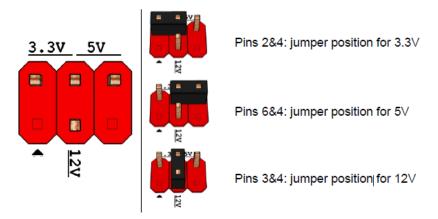

Figure 3: Panel LCD voltage selection header

| Pin | Signal  | Description               |  |
|-----|---------|---------------------------|--|
| 1   | Кеу     | No pin                    |  |
| 2   | 3.3V    | 3.3V option               |  |
| 3   | 12V     | 12V option                |  |
| 4   | LCD_VCC | Send voltage to connector |  |
| 5   | Кеу     | No pin                    |  |
| 6   | 5V      | 5V option (default)       |  |

Table 3-1: Panel LCD voltage selection header pin-out (R0C)

| Pin Signal Description              |                              | Description               |  |
|-------------------------------------|------------------------------|---------------------------|--|
| 1 Key No pin                        |                              | No pin                    |  |
| 2                                   | 2 3.3V 3.3V option (default) |                           |  |
| 3                                   | 3 12V 12V option             |                           |  |
| 4 LCD_VCC Send voltage to connector |                              | Send voltage to connector |  |
| 5                                   | Кеу                          | ey No pin                 |  |
| 6                                   | 5V                           | 5V option                 |  |

Table 3-2: Panel LCD voltage selection header pin-out (R01)

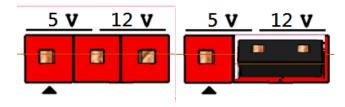

Figure 4: Backlight inverter voltage selection header

| Pin | Signal   | Description          |
|-----|----------|----------------------|
| 1   | 5V       | 5V option            |
| 2   | BKLT_PWR | BKLT_PWR             |
| 3   | 12V      | 12V option (default) |

Table 4: Backlight inverter voltage selection header pin-out

Shared requirements for LVDS and eDP interfaces:

Board must provide separate backlight inverter connectivity via an "FPD Brightness" connector. 8-pin FPD brightness connector must be 1x8 shrouded, 2.00mm pitch with 2A rating per pin and colored red, as shown in Figure 5 (part number reference: Foxconn HF5508). Connector must provide backlight inverter control signals (same as routed to LVDS and eDP connectors, for customer convenience) as well as panel brightness control signals, as defined in Table 5.

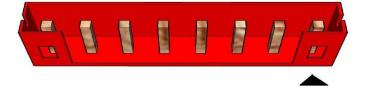

Figure 5: 8-pin FPD power connector

| Pin | Signal                  | Description               |
|-----|-------------------------|---------------------------|
| 1   | BKLT_EN                 | Backlight enable          |
| 2   | BKLT_PWM                | Backlight control         |
| 3   | BKLT_PWR                | Backlight inverter power  |
| 4   | BKLT_PWR                | Backlight inverter power  |
| 5   | BKLT_GND/Brightness_GND | Ground (shared)           |
| 6   | BKLT_GND/Brightness_GND | Ground (shared)           |
| 7   | Brightness_Up           | Panel brightness increase |
| 8   | Brightness_Down         | Panel brightness decrease |

Table 5: 8-pin FPD power connector pin-out

• Brightness control signals must be GPIO inputs; specific GPIO addresses must be determined by ODM.

• Backlight brightness must be dynamically controlled via discrete panel brightness buttons (on the front panel bezel) enabling tactile interface for end-user screen brightness adjustments.

8-pin FPD power connector must be validated to support maximum power delivery at all voltage levels, as well

as to correctly support backlight control signals.

An assortment of LVDS and eDP panels with CCFL and LED backlights must be used for validating backlight power and control features.

eDP and LVDS functionality must be multiplexed by BIOS setting at boot time.

### 1.1.3 Audio

Implemented using the nuvoTon NAU88L25YGB

Board must support 3-channel audio output from the rear analog ports, with jack detection as indicated. An additional 2-channel analog port is required for front panel audio, with jack detection and independent multistreaming support for separate front vs back panel audio streams (i.e. simultaneous VoIP and 8.1/10 audio streams).

Front panel audio header must be 2x5, 2.54mm pitch, colored yellow (Pantone color code 123C) and keyed at pin 8, as shown in Figure .

| Sense2_Ret   | 9 Port2L     |
|--------------|--------------|
| Key (no pin) | 7 Sense_Send |
| Sense1_Ret   | 5 Port2R     |
| Presence# 4  | 3 Port1R     |
| Ground 2     | 1 Port1L     |
| 1            |              |

Figure 6: HD Front panel audio header

## High Definition Audio

|           | Pin | Pin Assignment              | Pin | Pin Assignment                        |
|-----------|-----|-----------------------------|-----|---------------------------------------|
|           | 1   | MIC2 L (Microphone 2 Left)  | 2   | AGND (Analog Ground)                  |
| 2 4 6 10  | 3   | MIC2 R (Microphone 2 Right) | 4   | AVCC (Analog VCC Power)               |
| 1 3 5 7 9 | 5   | FRO-R (Front Right)         | 6   | MIC2_JD (Microphone 2 Jack<br>Detect) |
| F -AUDIO  | 7   | F_IO_SEN (Front I/O Sensor) |     |                                       |
|           | 9   | FRO-L (Front Left)          | 10  | LINE2_JD (Line 2 Jack<br>Detect)      |

Table 6: HD headphone/mic front panel audio port pin assignments

### 1.1.4 2ea LAN port

Board must implement a LAN solution supporting 10/100/1000 Mb/s with the following features:

Onboard RJ45 connectors must have integrated magnetics and support dual status LEDs per port, as shown in Table 2.

| Diagram                                      | LED   | Color  | State    | Condition                   |
|----------------------------------------------|-------|--------|----------|-----------------------------|
| Link LED Speed LED<br>(Green) (Green/Yellow) |       | N/A    | Off      | LAN link is not established |
|                                              | Link  |        | On       | LAN link is established     |
|                                              |       | Green  | Blinking | LAN activity occurring      |
|                                              | Speed | N/A    | Off      | 10 Mb/s data rate           |
|                                              |       | Green  | On       | 100 Mb/s data rate          |
|                                              |       | Yellow | On       | 1000 Mb/s data rate         |

#### Table 7: RJ45 LED behavior

<u>Note</u>: LAN subsystem must be tested for IEEE802.3 conformance on each port.

#### 1.1.5 SATA

#### SATA PORTO: This is optional port from mini PCI-E and SATAO Connector

Board must also support the following Serial ATA Gen 3 compliant ports

• One fully-shrouded right angle internal SATA gen 3 ports (colored GREY)

#### SATA PORT1

Board must also support the following Serial ATA Gen 3 compliant

- one fully-shrouded right angle internal SATA gen 3 ports (colored BLACK)
- •
- <u>Note</u>: All SATA must be compliant with the Serial ATA Revision 3.0 Specification, as noted in the Reference Documentation section.

## 1.1.6 Super I/O

Board must support the following features through a SuperIO controller device:

- SMBUS/SMLink support for SOC temp
- Support for as one fan headers as required in section 1.4.2 Fan Header Requirements
- Support minimum of 2 temperature inputs per PWM Controller for duty cycle determination
- Support for non-ACPI based fan control (thermal responsiveness independent of system software)
- Support 4ea serial port: 3ea RS232, 1ea RS485/RS422/RS232
- Legacy I/O (for applicable ports)

## **1.2 Expansion I/O**

#### 1.2.1 Back Panel I/O

Backpanel must be designed with horizontal keepout space between ports exceeding specifications for ease of cable connectivity/removal. A minimum of 2 mm between cable connectors is required when all ports are being used with commonly available "off-the-shelf" cables.

Board must have a back panel layout similar to Figure , 5:

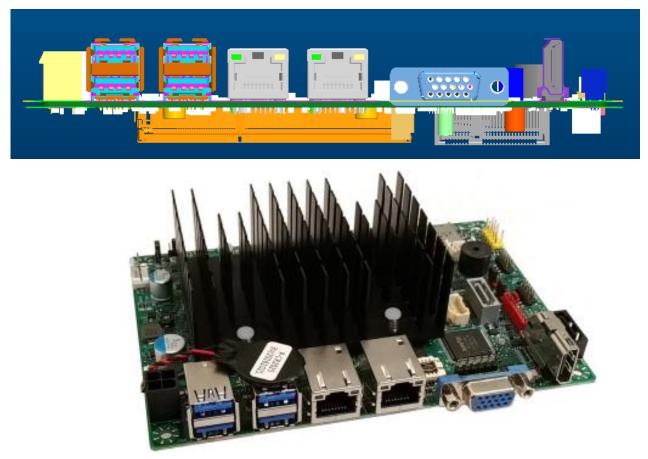

| USB3 | USB3 | LAN1  | LAN2  | VGA | HDMI |
|------|------|-------|-------|-----|------|
| USB3 | USB3 | (PCIE | (PCIE |     |      |
|      |      | P1)   | P3)   |     |      |

#### Figure 7: Back panel layout

### 1.2.2 USB

Board must support the following Universal Serial Bus ports:

#### **Port Summary**

- 2 total USB2.0 Ports (2 internal)
- 1 total USB2.0 Ports (m2 key-E Connector)
- 1 total USB2.0 Ports (Mini PCIE Connector)
- 4 total USB 3.0 Ports (2 back-panel with standard USB3.0 I/O port)

Front panel USB2.0 headers must be 2x5, 2.0mm pitch, colored black and keyed at pin 9, as defined in Figure and Table . Follow the Intel Front Panel I/O Connectivity Design Guide for front panel USB solutions.

(SUPERIOR TECH : PHDD-SS010G1ABONE-N088)

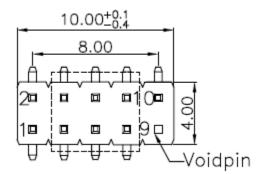

Figure 8: Front panel USB header pin-out

| Pin | Signal          | Pin | Signal          |
|-----|-----------------|-----|-----------------|
| 1   | +5V DC          | 2   | +5V DC          |
| 3   | Data (negative) | 4   | Data (negative) |
| 5   | Data (positive) | 6   | Data (positive) |
| 7   | Ground          | 8   | Ground          |
| 9   | Key (no pin)    | 10  | No Connect      |

#### Table 8: Front panel USB header signals

<u>Notes</u>: Front panel USB headers must be placed within a keep-out-zone no smaller than 1 inch (half-inch to the left and half-inch to the right of the header) so as to support commonly available USB connectors.

Thermistor protection is required for all back panel and front panel USB ports.

ESD protection is required for all D+ and D- signals. Signal routing/layout for all front panel and backpanel ports must include pads for ESD protection; protection components must be stuffed. ESD protection circuitry must meet respective signal qualification, functionality and performance.

Common mode choke footprint must be routed for all back panel and front panel USB ports (to be stuffed on back panel ports shall EMI test fail with less than 4dB margin).

Rear USB3.0 I/O port

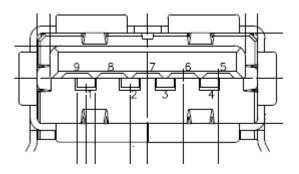

USB 3.0 Standard-A Connector Pin Assignments

| Pin Number | Signal Name | Description                      | Mating Sequence |
|------------|-------------|----------------------------------|-----------------|
| 1          | VBUS        | Power                            | Second          |
| 2          | D-          | USB 2.0 differential pair        | Third           |
| 3          | D+          |                                  |                 |
| 4          | GND         | Ground for power return          | Second          |
| 5          | StdA_SSRX-  | SuperSpeed receiver differential | Last            |
| 6          | StdA_SSRX+  | pair                             |                 |
| 7          | GND_DRAIN   | Ground for signal return         |                 |
| 8          | StdA_SSTX-  | SuperSpeed transmitter           |                 |
| 9          | StdA_SSTX+  | differential pair                |                 |
| Shell      | Shield      | Connector metal shell            | First           |

Note: Tx and Rx are defined from the host perspective

Table 9: Rear USB3.0 I/O signals

### 1.2.3 SPI Programing Header - None

### **1.2.4 PCI Express Expansion Slots**

Board's PCI Express slot(s) must be PCI Express Specification v2.0 compliant and compatible with PCI Express v2.0 and v1.1 add-in cards.

PCI Express x16 slot must be compatible with x16/x8/x4/x1 PCI Express add-on cards. PCIe x16 slot's retention mechanism must be consistent across Intel desktop boards.

PCI Express x4 slot(s) must be compatible with PCI Express x4 and x1 add-on cards. Slot power capability must comply with 25W requirement as defined in the PCI Express Card Electromechanical 3.0 Specification.

PCI Express x1 slot(s) must be compatible with x1 PCI Express add-on cards.

Route WAKE# to support ACPI wake events.

Design must provide SMBus routed to all PCI Express slots, with individual/per slot de-stuffing option via strapping resistor (strapping resistor must be stuffed by default).

Follow the ATX specification and Industrial DFA (Design for Assembly) standard requirements for connector placement and spacing.

Keep-out zone of PCI Express v3.0 x16 slot must allow use of double-width and long graphics cards without blocking access to any connectors (i.e. SATA ports, DIMM connector tabs, front panel audio header, ...).

### **1.2.5 Expansion Slot Layout**

Board must have the following expansion slot layout:

| Slot Configuration | Electrical         | Physical Connector | Color |
|--------------------|--------------------|--------------------|-------|
| J43                | M.2 key M socket   | M.2 Key E socket   | Black |
| J25                | PCI Express 3.0 x1 | Mini PCIE          | Black |

• M.2 Suport key-E 3 Type2230 for WLAN/USB2.0 feature

Mini PCIE for mSATA feature support SATA SSD or PCIE SSD module

## **1.3 Additional Headers**

### 1.3.1 Front Panel

The front panel main header must be shrouded 2x5, 2.54mm pitch, multi-colored, keyed at pin 10 and with silkscreen text as defined in Figure 8 and Table 4. Polarity markings on pins 1 & 2 and color-coding on all pins are required. Refer to Intel PN 2100C888-121 and other Intel<sup>®</sup> Desktop Boards for front panel header connectivity references.

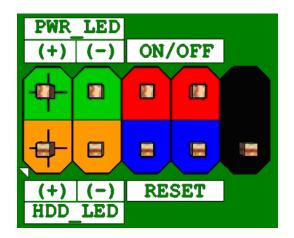

Figure 9: Front panel main header pin-out

| Pin | Signal Name   | Description                             | Pin | Signal Name    | Description                        |
|-----|---------------|-----------------------------------------|-----|----------------|------------------------------------|
| 1   | HDD_POWER_LED | Pull-up resistor (750 $\Omega$ ) to +5V | 2   | POWER_LED_MAIN | [Out] Front panel LED (main color) |
| 3   | HDD_LED#      | [Out] Hard disk activity LED            | 4   | POWER_LED_ALT  | [Out] Front panel LED (alt color)  |
| 5   | GROUND        | Ground                                  | 6   | POWER_SWITCH#  | [In] Power switch                  |
| 7   | RESET_SWITCH# | [In] Reset switch                       | 8   | GROUND         | Ground                             |
| 9   | +5V_DC        | Power                                   | 10  | KEY            | No pin                             |

Table 10: Front panel main header signals

#### **1.3.2 Chassis Intrusion Detection-NONe**

### 1.3.3 MiAPI feature

The MiAPI port header must be 2x10, 1.mm pitch, colored black and keyed at pin 20

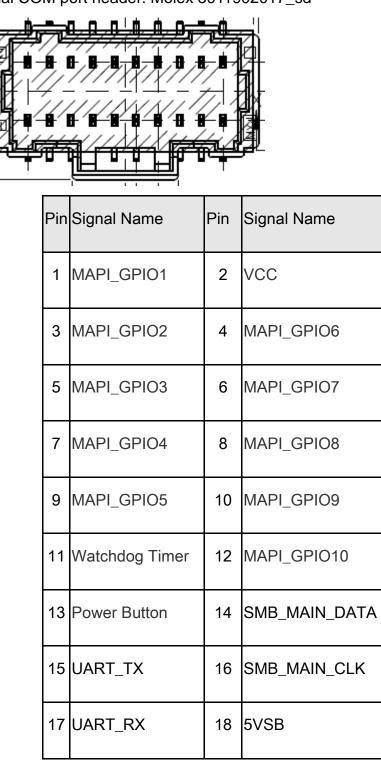

Dual COM port header: Molex 5011902017\_sd

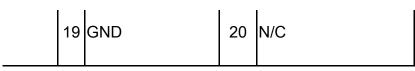

Table 11: MiAPI header signals

### 1.3.4 Serial Port

The serial port header must be 2x5, 2.00mm pitch, colored green and keyed at pin 10, as defined in Figure 10

Table 13: RS232/RS422/RS485 Serial port header signals

#### Internal I/O header: Standard 9 pin RS232 or RS485,

### RS422 port

COM port 2 header : J\_RS232\_P2 is RS232 feature only

(SUPERIOR TECH : PHDD-SS010G1AGONX-N092)

COM port 4 header: RS485/RS422/RS232 feature

(SUPERIOR TECH : PHDD-SS010G1ABONE-N092)

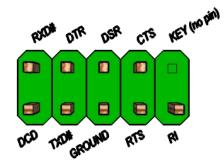

Figure 10: RS232, RS485, RS232 Serial port header pin-out

Internal I/O header: 10Px2, 1.0mm, ST: dual RS232 port

Dual COM port header: Molex 5011902017\_sd

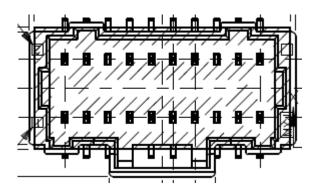

COM port #1,#3 header: RS485/RS422/RS232 feature

Serial Port #1, #3: RS232\_P1P3 pin defintion

| Signal                    |                                                                                                    | Signal                                                                                                    |  |
|---------------------------|----------------------------------------------------------------------------------------------------|----------------------------------------------------------------------------------------------------|--|
| RS232                     |                                                                                                    | RS232                                                                                                    |  |
| DCD (Data Carrier Detect) | 2                                                                                                    | RXD# (Receive Data)                                                                                                    |  |
| TXD# (Transmit Data)      | 4                                                                                                    | DTR (Data Terminal Ready)                                                                                                    |  |
| Ground                    | 6                                                                                                    | DSR (Data Set Ready)                                                                                                    |  |
| RTS (Request To Send)     | 8                                                                                                    | CTS (Clear To Send)                                                                                                    |  |
| RI (Ring Indicator)       | 10                                                                                                    | NC                                                                                                    |  |
| DCD (Data Carrier Detect) | 12                                                                                                    | RXD# (Receive Data)                                                                                                    |  |
| TXD# (Transmit Data)      | 14                                                                                                    | DTR (Data Terminal Ready)                                                                                                    |  |
| Ground                    | 16                                                                                                    | DSR (Data Set Ready)                                                                                                    |  |
| RTS (Request To Send)     | 18                                                                                                    | CTS (Clear To Send)                                                                                                    |  |
| RI (Ring Indicator)       | 20                                                                                                    | NC                                                                                                    |  |
|                           | SignalRS232DCD (Data Carrier Detect)TXD# (Transmit Data)GroundRTS (Request To Send)RI (Ring Indicator)DCD (Data Carrier Detect)TXD# (Transmit Data)GroundRTS (Request To Send)RI (Ring Indicator)DCD (Data Carrier Detect)TXD# (Transmit Data)GroundRTS (Request To Send)RI (Ring Indicator)RI (Ring Indicator) | RS232PinDCD (Data Carrier Detect)2TXD# (Transmit Data)4Ground6RTS (Request To Send)8RI (Ring Indicator)10DCD (Data Carrier Detect)12TXD# (Transmit Data)14Ground16RTS (Request To Send)18 |  |

### 1.3.5 AT/ATX, CMOS , mSATA header in silkscreen / feature

| JUMPER   | J_AT_CMOS1 |
|----------|------------|
| (1-2)    | Clear CMOS |
| (1-3)    | Normal     |
| (4-6)    | ATX        |
| (8-6)    | AT         |
| (5-7)    | PCIE       |
| (5-7) NA | mSATA      |

| JUMPER     | (1-2)      | (1-3)  | CMOS clear                     |
|------------|------------|--------|--------------------------------|
| Clear CMOS | Clear CMOS | Normal | Normal: 1-3<br>Clear CMOS: 1-2 |

| JUMPER | (8-6)   | (4-6)            |
|--------|---------|------------------|
| AT/ATX | AT Mode | ATX<br>(Default) |

#### mSATA detection function:

Base on some PCIE/USB 3G module pin51 suport PCM\_SYNC Base on old SATA module pin43 can't meet datasheet NC pin

| JUMPER     | (5-7) IN                       | (5-7) NA |
|------------|--------------------------------|----------|
| mSATA/PCIE | PCIE<br>3G Module<br>(Default) | mSATA    |

#### 1.3.6 SATA power 1.25mm cable pin header

Support SATADOM power current is 1A max at V\_5P power rail

Support external 5V SATA power with 1A max current.

Support external 12V SATA power with 1A max current.

Support external VCC3 SATA power with 1A max current.

|     |        | _ |     |        |
|-----|--------|---|-----|--------|
| Pin | signal |   | Pin | signal |
| 1   | 5V     |   | 1   | VCC3   |
| 2   | GND    |   | 2   | GND    |
| 3   | NC     |   | 3   | VCC    |
|     |        |   | 4   | +12V   |

Table 15: SATA power 1.25mm cable pin header signals

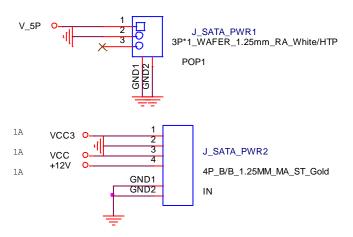

Connector: TF-CON;SBU,B/B,3P,1.25MM,MA,ST,GOLD,1A,SMT ACES ELECTRONIC CO.,LTD 85205-03701

TF-CON;SBU,B/B,4P,1.25MM,MA,ST,GOLD,1A,SMT ACES ELECTRONIC CO.,LTD 85205-04701

### 1.3.7 ATX power 4P/DC power 4.2mm pin header

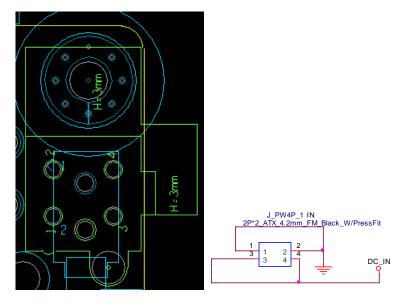

| Pin | signal |
|-----|--------|
| 1   | GND    |
| 2   | GND    |

| 3 | Power 8V~24V |
|---|--------------|
| 4 | Power 8V~24V |

Connector part 2Px2, 4.2mm, ST LOTES CHIA TSE TERMINAL INDUST ABA-POW-003-K78

## **1.4 Thermal Management and Fan Control**

Nuvoton NCT6104D SuperIO: backup alternate solution as it leverages existing hardware in the • designs, but software infrastructure must be put in place to support this solution.

Regardless of solution chosen, BIOS/driver/tools support and subsystem validation is required, even if solution is not needed by pilot.

Board must use SuperIO solution for hardware monitoring and thermal management. SuperIO implementation must be supported by BIOS, tools and drivers necessary for custom thermal profile management no later than by fab B samples.

BIOS/tools/driver support and subsystem validation is required.

The thermal management capability must support temperature sensors near CPU VR FETs as well as near or on the memory components; shall only one temperature sensor be feasible it must be located near the CPU VR FETs.

The following thermal management features must be supported:

- Temperature monitoring at the following locations:
  - remote diode near CPU VR FETs
  - o remote diode near or on the memory components
- Voltage monitoring (in priority order): +12V, V\_SM, CPU VCC\_VCGI, CPU VNN\_SVID

### 1.4.1 CPU Fans

Board must implement a 4-pin fan header for the processor/heatsink 4-wire fan. Processor/heatsink fan must be tachometer/PWM controlled and header color must be white, as shown in Figure 3.

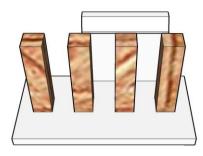

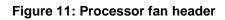

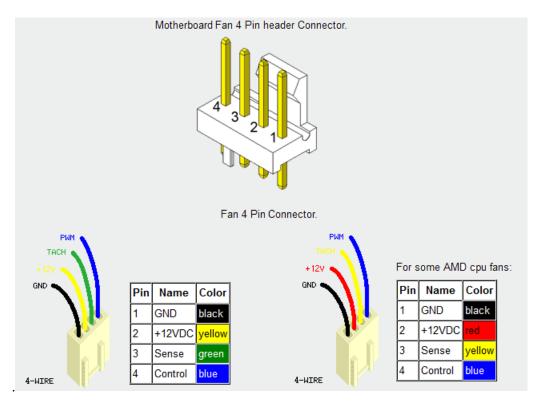

#### **1.4.2 Fan Header Requirements**

The below requirements must be met for the 4-pin processor/heatsink fan (CPU FAN) header:

- Closed loop fan speed control via the FANPWMO signal routed to pin-4
- Route fan tachometer signal to FANTACH0 input
- Support 2A continuous draw
- Clearly label as "CPU FAN"
- Locate closest to the CPU as required by the CDPG boxed CPU

# MITAC Desktop Board PD10AI BIOS Specifiction

#### 1. MAIN PAGE

| Main          | Advanced                | Chipset         | Security      | Boot          | Save & Exit |                        |
|---------------|-------------------------|-----------------|---------------|---------------|-------------|------------------------|
| BIOS Ir       | nformation              |                 |               |               |             | ltem help              |
| BIOS V        | ersion                  |                 | D7740X01      |               |             |                        |
| Build D       | Date                    |                 | 02/02/201     | .7            |             |                        |
|               |                         |                 |               |               |             |                        |
| Proces        | sor Informatio          | n               |               |               |             |                        |
| Genuir        | ne Intel® CPU @         | 9 1.50GHz       |               |               |             |                        |
|               |                         |                 |               |               |             | →←: Select Screen      |
| SATA D        | evices                  |                 |               |               |             | ↑↓: Select Item        |
| SATA P        | ort0                    |                 |               |               |             | Enter: Select          |
| [Not In       | stalled]                |                 |               |               |             | +/- : Change Opt       |
| SATA P        | ort1                    |                 |               |               |             | F1: General Help       |
| [Not In       | stalled]                |                 |               |               |             | F2: Previous Values    |
|               |                         |                 |               |               |             | F3: Optimized Defaults |
| Memo          | ry Information          |                 |               |               |             | F4: Save & Reset       |
| Total N       | lemory                  |                 | 8192 MB       |               |             | ESC: Exit              |
| Memo          | ry speed                |                 | 1600MHz       |               |             |                        |
| System        | Date                    |                 | [Mon, mm      | n/dd/yyyyl    |             |                        |
|               |                         |                 |               |               |             |                        |
| System        | Time                    |                 | [hh:mm:ss     | 1             |             |                        |
| Versior       | 2.14. <u>121</u> 9. Cor | oyright (C) 201 | 1 American Me | gatrends, In  | с           |                        |
| <b>VEISIO</b> |                         | yngne (c) 201   |               | Satrenus, III | <u></u>     |                        |

| Field Name    | BIOS Version                                                            |
|---------------|-------------------------------------------------------------------------|
| Default Value | Display the version of the BIOS                                         |
| Comment       | This field is not selectable. There is no help text associated with it. |

| Field Name    | Build Date                                                              |
|---------------|-------------------------------------------------------------------------|
| Default Value | Display build time of the BIOS                                          |
| Comment       | This field is not selectable. There is no help text associated with it. |

| Field Name | Processor Information                                                   |
|------------|-------------------------------------------------------------------------|
| Value      | Display the installed CPU brand.                                        |
| Comment    | This field is not selectable. There is no help text associated with it. |

| Field Name | SATA Port 0                                                             |
|------------|-------------------------------------------------------------------------|
| Value      | Display the installed SATA port 0 devices.                              |
| Comment    | This field is not selectable. There is no help text associated with it. |

| Field Name | SATA Port 1                                                             |
|------------|-------------------------------------------------------------------------|
| Value      | Display the installed SATA port 0 devices.                              |
| Comment    | This field is not selectable. There is no help text associated with it. |

| Field Name | Total Memory                                                            |
|------------|-------------------------------------------------------------------------|
| Value      | Display the installed memory size.                                      |
| Comment    | This field is not selectable. There is no help text associated with it. |

| Field Name    | Memory Speed                                                            |
|---------------|-------------------------------------------------------------------------|
| Default Value | Display the installed memory speed                                      |
| Comment       | This field is not selectable. There is no help text associated with it. |

| Field Name     | System Date                                            |  |
|----------------|--------------------------------------------------------|--|
| Default Value  | [xxx, mm dd yyyy]                                      |  |
| Possible Value | [xxx, xx:xx:xxx]                                       |  |
| Help           | Set the Date. Use Tab to switch between Date elements. |  |
|                | Default Ranges:                                        |  |
|                | Year: 2005-2099                                        |  |
|                | Months: 1-12                                           |  |
|                | Days: dependent on month                               |  |

| Field Name     | System Time                                            |
|----------------|--------------------------------------------------------|
| Default Value  | [hh :mm :ss]                                           |
| Possible Value | [xx :xx :xx]                                           |
| Help           | Set the Time. Use Tab to switch between Time elements. |

#### 2. ADVANCED PAGE

| Main     | Advanced          | Chipset      | Security       | Boot     | Save & Exit |           |                |
|----------|-------------------|--------------|----------------|----------|-------------|-----------|----------------|
| LAN1     |                   |              |                | [Enable] |             | Item      | help           |
| LAN2     |                   |              |                | [Enable] |             |           |                |
| Mini     | PCIe              |              |                | [Enable] |             |           |                |
| M.2      |                   |              |                | [Enable] |             |           |                |
|          |                   |              |                |          |             |           |                |
|          |                   |              |                |          |             |           |                |
| ►Intel(F | l) I210 Gigabit N | letwork Coni | nection – 00:2 | 2:4D:4D: |             |           |                |
| ►Intel(F | R) I210 Gigabit N | letwork Coni | nection – 00:2 | 2:4D:4D: |             |           |                |
| Driver   | Health            |              |                |          |             |           |                |
| ►rusted  | d Computing       |              |                |          |             |           |                |
|          | settings          |              |                |          |             |           |                |
| NCT61    | 16D Super IO Co   | onfiguration |                |          |             |           |                |
| ►S5 RTC  | Wake Settings     |              |                |          |             |           |                |
| ► EPU Co | onfiguration      |              |                |          |             | →←: Se    | lect Screen    |
| Netwo    | rk Stack Configu  | iration      |                |          |             | ↑↓: Se    | lect Item      |
| Platfor  | m Trust Technol   | ogy          |                |          |             | Enter: Se | elect          |
|          |                   |              |                |          |             | +/- : Cha | inge Opt       |
|          |                   |              |                |          |             | F1: Gene  | eral Help      |
|          |                   |              |                |          |             | F2: Prev  | ious Values    |
|          |                   |              |                |          |             | F3: Opti  | mized Defaults |
|          |                   |              |                |          |             | F4: Save  | & Reset        |
|          |                   |              |                |          |             | ESC: Exit | t              |
|          |                   |              |                |          |             |           |                |

| Field Name     | LAN1                      |
|----------------|---------------------------|
| Default Value  | Enabled                   |
| Possible Value | Disabled                  |
|                | Enabled                   |
| Help           | Enable/Disable LAN Device |

| Field Name     | LAN2                      |
|----------------|---------------------------|
| Default Value  | Enabled                   |
| Possible Value | Disabled                  |
|                | Enabled                   |
| Help           | Enable/Disable LAN Device |

| Field Name     | Mini PCIe                |
|----------------|--------------------------|
| Default Value  | Enabled                  |
| Possible Value | Disabled                 |
|                | Enabled                  |
| Help           | Enable/Disable mini PCIE |

| Field Name | M.2 |
|------------|-----|
|            |     |

| Default Value  | Enabled            |
|----------------|--------------------|
| Possible Value | Disabled           |
|                | Enabled            |
| Help           | Enable/Disable M.2 |

| Field Name | Intel(R) I210 Gigabit Network Connection – 00:22:4D:4D:00:01  |
|------------|---------------------------------------------------------------|
| Help       | Configure Gigabit Ethernet device parameters                  |
| Comment    | Press Enter when selected to go into the associated Sub-Menu. |

| Field Name | Intel(R) I210 Gigabit Network Connection – 00:22:4D:4D:00:02  |
|------------|---------------------------------------------------------------|
| Help       | Configure Gigabit Ethernet device parameters                  |
| Comment    | Press Enter when selected to go into the associated Sub-Menu. |

| Field Name | Driver Health                                                 |
|------------|---------------------------------------------------------------|
| Help       | Provides Health Status for the Drivers/Controllers            |
| Comment    | Press Enter when selected to go into the associated Sub-Menu. |

| Field Name | Trusted Computing                                             |
|------------|---------------------------------------------------------------|
| Help       | Trusted Computing settings                                    |
| Comment    | Press Enter when selected to go into the associated Sub-Menu. |

| Field Name | SMART Settings                                                |
|------------|---------------------------------------------------------------|
| Help       | System SMART settings.                                        |
| Comment    | Press Enter when selected to go into the associated Sub-Menu. |

| Field Name | NCT6104D Super IO Configuration                               |
|------------|---------------------------------------------------------------|
| Help       | System Super IO Chip Parameters.                              |
| Comment    | Press Enter when selected to go into the associated Sub-Menu. |

| Field Name | S5 RTC Wake Settings                                          |
|------------|---------------------------------------------------------------|
| Help       | Enable system to wake from S5 using RTC alarm                 |
| Comment    | Press Enter when selected to go into the associated Sub-Menu. |

| Field Name | CPU Configuration                                             |
|------------|---------------------------------------------------------------|
| Help       | CPU Configuration Parameters.                                 |
| Comment    | Press Enter when selected to go into the associated Sub-Menu. |

| Field Name | Network Stack Configuration                                   |
|------------|---------------------------------------------------------------|
| Help       | Network stack Settings.                                       |
| Comment    | Press Enter when selected to go into the associated Sub-Menu. |

| Field Name | Platform Trust Technology                                     |
|------------|---------------------------------------------------------------|
| Help       | Platform Trust Technology                                     |
| Comment    | Press Enter when selected to go into the associated Sub-Menu. |

#### 2.1 INTEL(R) I210 GIGABIT NETWORK CONNECTION – 00:22:4D:4D:00:01

| Main     | Advanced     | Chipset | Security | Boot        | Save & Exit |                         |
|----------|--------------|---------|----------|-------------|-------------|-------------------------|
| ►NIC Co  | onfiguration |         |          | _           |             | ltem help               |
| Blink LE | EDs          |         |          | 0           |             |                         |
| UEFI Dr  | iver         |         |          | Inter(R) Pf | RO/1000 7.3 |                         |
| Adapte   | r PBA        |         |          | 000300-00   | 00          |                         |
| Device   | Name         |         |          | Intel(R) I2 | 10 Gigabit  |                         |
| Chip Ty  | ре           |         |          | Intel i210  |             | →←: Select Screen       |
| PCI Dev  | vice ID      |         |          | 1533        |             | <b>↑</b> ↓: Select Item |
| PCI Add  | lress        |         |          | 01:00:00    |             | Enter: Select           |
|          |              |         |          |             |             | +/- : Change Opt        |
| Link Sta | atus         |         |          | [Disconne   | cted]       | F1: General Help        |
|          |              |         |          |             |             | F2: Previous Values     |
| MAC Ad   | ddress       |         |          | 00:22:4D:   | 4D:00:01    | F3: Optimized Defaults  |
| Virtual  | MAC Address  |         |          | 00:00:00:0  | 00:00:00    | F4: Save & Reset        |
|          |              |         |          |             |             | ESC: Exit               |

| Field Name | NIC Configuration                                             |
|------------|---------------------------------------------------------------|
| Help       | Click to configure the network device port.                   |
| Comment    | Press Enter when selected to go into the associated Sub-Menu. |

| Field Name | Blink LEDs |
|------------|------------|
|            |            |

| Default Value  | 0                                                                  |
|----------------|--------------------------------------------------------------------|
| Possible Value | 0-15                                                               |
| Help           | Identify the physical network port by blinking the associated LED. |

### 2.3.1 NIC CONFIGURATION

| Main     | Advanced       | Chipset         | Security     | Boot         | Save & Exit |                                          |
|----------|----------------|-----------------|--------------|--------------|-------------|------------------------------------------|
|          |                |                 |              |              |             | ltem help                                |
|          |                |                 |              |              |             |                                          |
| Link Spe | eed            |                 |              | [Auto Ne     | egotiated]  |                                          |
| Wake O   | n LAN          |                 |              | [Disable     | d]          |                                          |
|          |                |                 |              |              |             | $\rightarrow \leftarrow$ : Select Screen |
|          |                |                 |              |              |             | <b>↑↓: Select Item</b>                   |
|          |                |                 |              |              |             | Enter: Select                            |
|          |                |                 |              |              |             | +/- : Change Opt                         |
|          |                |                 |              |              |             | F1: General Help                         |
|          |                |                 |              |              |             | F2: Previous Values                      |
|          |                |                 |              |              |             | F3: Optimized Defaults                   |
|          |                |                 |              |              |             | F4: Save & Reset                         |
|          |                |                 |              |              |             | ESC: Exit                                |
| Version  | 2.14.1219. Cop | oyright (C) 201 | 1 American M | egatrends, I | nc.         | ·                                        |

| Field Name     | Link Speed      |
|----------------|-----------------|
| Default Value  | Auto Negotiated |
| Possible Value | Auto Negotiated |
|                | 10Mbps Half     |
|                | 10 Mbps Full    |
|                | 100 Mbps Half   |
|                | 100 Mbps Full   |

| Help | Specifies the port speed used for the selected boot protocol. |
|------|---------------------------------------------------------------|
|      |                                                               |

| Field Name     | Wake On LAN                                                        |
|----------------|--------------------------------------------------------------------|
| Default Value  | Enabled                                                            |
| Possible Value | Disabled                                                           |
|                | Enabled                                                            |
| Help           | Enables the server to be powered on using an in-band magic packet. |

## 2.2 INTEL(R) I210 GIGABIT NETWORK CONNECTION – 00:22:4D:4D:00:02

| Main     | Advanced       | Chipset         | Security     | Boot         | Save & Exit |                         |
|----------|----------------|-----------------|--------------|--------------|-------------|-------------------------|
| ►NIC Co  | onfiguration   |                 |              |              |             | ltem help               |
| Blink LE | :Ds            |                 |              | 0            |             |                         |
| UEFI Dr  | iver           |                 |              | Inter(R) Pf  | RO/1000 7.3 |                         |
| Adapte   | r PBA          |                 |              | 000300-00    | 00          |                         |
| Device   | Name           |                 |              | Intel(R) I2  | 10 Gigabit  |                         |
| Chip Ty  | ре             |                 |              | Intel i210   |             | →←: Select Screen       |
| PCI Dev  | rice ID        |                 |              | 1533         |             | <b>↑</b> ↓: Select Item |
| PCI Add  | Iress          |                 |              | 01:00:00     |             | Enter: Select           |
|          |                |                 |              |              |             | +/- : Change Opt        |
| Link Sta | itus           |                 |              | [Disconne    | cted]       | F1: General Help        |
|          |                |                 |              |              |             | F2: Previous Values     |
| MAC Ad   | ddress         |                 |              | 00:22:4D:4   | 4D:00:02    | F3: Optimized Defaults  |
| Virtual  | MAC Address    |                 |              | 00:00:00:0   | 00:00:00    | F4: Save & Reset        |
|          |                |                 |              |              |             | ESC: Exit               |
| Version  | 2.14.1219. Cop | oyright (C) 201 | L American M | egatrends, I | nc.         |                         |

| Field Name | NIC Configuration                                             |
|------------|---------------------------------------------------------------|
| Help       | Click to configure the network device port.                   |
| Comment    | Press Enter when selected to go into the associated Sub-Menu. |

| Field Name | Blink LEDs |
|------------|------------|
|            |            |

| Default Value  | 0                                                                  |
|----------------|--------------------------------------------------------------------|
| Possible Value | 0-15                                                               |
| Help           | Identify the physical network port by blinking the associated LED. |

### 2.1.1 NIC CONFIGURATION

| Main     | Advanced       | Chipset         | Security     | Boot          | Save & Exit |                        |
|----------|----------------|-----------------|--------------|---------------|-------------|------------------------|
|          |                |                 |              |               |             | ltem help              |
|          |                |                 |              |               |             |                        |
| Link Spe | eed            |                 |              | [Auto Ne      | egotiated]  |                        |
| Wake O   | n LAN          |                 |              | [Disabled     | [b          |                        |
|          |                |                 |              |               |             | →←: Select Screen      |
|          |                |                 |              |               |             | <b>↑↓: Select Item</b> |
|          |                |                 |              |               |             | Enter: Select          |
|          |                |                 |              |               |             | +/- : Change Opt       |
|          |                |                 |              |               |             | F1: General Help       |
|          |                |                 |              |               |             | F2: Previous Values    |
|          |                |                 |              |               |             | F3: Optimized Defaults |
|          |                |                 |              |               |             | F4: Save & Reset       |
|          |                |                 |              |               |             | ESC: Exit              |
| Version  | 2.14.1219. Cop | oyright (C) 201 | 1 American M | egatrends, lı | nc          |                        |

| Field Name     | Link Speed      |
|----------------|-----------------|
| Default Value  | Auto Negotiated |
| Possible Value | Auto Negotiated |
|                | 10Mbps Half     |
|                | 10 Mbps Full    |
|                | 100 Mbps Half   |
|                | 100 Mbps Full   |

| Help | Specifies the port speed used for the selected boot protocol. |
|------|---------------------------------------------------------------|
|      |                                                               |

| Field Name     | Wake On LAN                                                        |
|----------------|--------------------------------------------------------------------|
| Default Value  | Enabled                                                            |
| Possible Value | Disabled                                                           |
|                | Enabled                                                            |
| Help           | Enables the server to be powered on using an in-band magic packet. |

### 2.3 DRIVER HEALTH

| Main    | Advanced       | Chipset        | Security      | Boot          | Save & Exit |                         |
|---------|----------------|----------------|---------------|---------------|-------------|-------------------------|
| Phtel(R | ) PRO/1000 7.3 | 3.20 PCI-E     |               | Healthy       |             | ltem help               |
|         |                |                |               |               |             |                         |
|         |                |                |               |               |             |                         |
|         |                |                |               |               |             |                         |
|         |                |                |               |               |             | →←: Select Screen       |
|         |                |                |               |               |             | <b>↑</b> ↓: Select Item |
|         |                |                |               |               |             | Enter: Select           |
|         |                |                |               |               |             | +/- : Change Opt        |
|         |                |                |               |               |             | F1: General Help        |
|         |                |                |               |               |             | F2: Previous Values     |
|         |                |                |               |               |             | F3: Optimized Defaults  |
|         |                |                |               |               |             | F4: Save & Reset        |
|         |                |                |               |               |             | ESC: Exit               |
| Version | 2.14.1219. Cop | yright (C) 201 | 1 American Mo | egatrends, In | c           |                         |

| Field Name | Intel(R) PRO/1000 7.3.20 PCI-E                                |
|------------|---------------------------------------------------------------|
| Help       | Provides Health Status for the Drivers/Controllers            |
| Comment    | Press Enter when selected to go into the associated Sub-Menu. |

## 2.3.1 INTEL(R) PRO/1000 7.3.20 PCI-E

| Main            | Advanced        | Chipset        | Security       | Boot         | Save & Exit |                         |
|-----------------|-----------------|----------------|----------------|--------------|-------------|-------------------------|
| Contro          | ller 73a9fd58 C | hild 0         |                | Healthy      |             | ltem help               |
| Intel(R)        | 1210 Gigabit N  | etwork Conn    | ection Healthy |              |             |                         |
| Contro          | ller 73a9f558 C | hild 0         |                | Healthy      |             |                         |
| Intel(R)        | 1210 Gigabit N  | etwork Conno   | ection Healthy |              |             |                         |
|                 |                 |                |                |              |             | →←: Select Screen       |
|                 |                 |                |                |              |             | <b>↑</b> ↓: Select Item |
|                 |                 |                |                |              |             | Enter: Select           |
|                 |                 |                |                |              |             | +/- : Change Opt        |
|                 |                 |                |                |              |             | F1: General Help        |
|                 |                 |                |                |              |             | F2: Previous Values     |
|                 |                 |                |                |              |             | F3: Optimized Defaults  |
|                 |                 |                |                |              |             | F4: Save & Reset        |
|                 |                 |                |                |              |             | ESC: Exit               |
| <b>/ersio</b> n | 2.14.1219. Cop  | yright (C) 201 | 1 American Me  | gatrends, In | c.          |                         |

| Field Name | Controller 73a9fd58 Child 0                        |
|------------|----------------------------------------------------|
| Help       | Provides Health Status for the Drivers/Controllers |
| Comment    | Show driver/controller status                      |

| Field Name | Intel(R) I210 Gigabit Network Connection           |
|------------|----------------------------------------------------|
| Help       | Provides Health Status for the Drivers/Controllers |

| Comment | Show driver/controller status |
|---------|-------------------------------|
|         |                               |

| Field Name | Controller 73a9f558 Child 0                        |
|------------|----------------------------------------------------|
| Help       | Provides Health Status for the Drivers/Controllers |
| Comment    | Show driver/controller status                      |

| Field Name | Intel(R) I210 Gigabit Network Connection           |
|------------|----------------------------------------------------|
| Help       | Provides Health Status for the Drivers/Controllers |
| Comment    | Show driver/controller status                      |

### 2.4 TRUSTED COMPUTING

| Main     | Advanced         | Chipset        | Security      | Boot          | Save & Exit |                         |
|----------|------------------|----------------|---------------|---------------|-------------|-------------------------|
|          |                  |                |               | -             |             | ltem help               |
| TPM20    | Device Found     |                |               |               |             |                         |
| Vendor   | : INTC           |                |               |               |             |                         |
| Firmwa   | re Version: 3.0  |                |               |               |             |                         |
|          |                  |                |               |               |             |                         |
| Security | y Device Support | t              |               | [Enable]      |             |                         |
| Active F | PCR banks        |                |               | SHA-1, SI     | HA256       |                         |
| Availab  | le PCR banks     |                |               | SHA-1, SI     | HA256       |                         |
|          |                  |                |               |               |             |                         |
|          |                  |                |               |               |             | →←: Select Screen       |
| Pending  | goperation       |                |               | [None]        |             | <b>↑</b> ↓: Select Item |
|          |                  |                |               |               |             | Enter: Select           |
|          |                  |                |               |               |             | +/- : Change Opt        |
|          |                  |                |               |               |             | F1: General Help        |
|          |                  |                |               |               |             | F2: Previous Values     |
|          |                  |                |               |               |             | F3: Optimized Defaults  |
|          |                  |                |               |               |             | F4: Save & Reset        |
|          |                  |                |               |               |             | ESC: Exit               |
| Version  | 2.14.1219. Copy  | right (C) 201: | I American Mo | egatrends, Ir | nc.         |                         |

| Field Name    | Security Device Support |
|---------------|-------------------------|
| Default Value | Enabled                 |

| Possible Value | Disabled                                                                                                    |
|----------------|----------------------------------------------------------------------------------------------------|
|                | Enabled                                                                                                    |
| Help           | Enables or Disables BIOS support for security device. O.S. will not<br>show Security Device. TCG EFI protocol and INT1A interface will not<br>be available. |

| Field Name     | Pending operation                                                                                                    |
|----------------|----------------------------------------------------------------------------------------------------|
| Default Value  | None                                                                                                    |
| Possible Value | None<br>TPM Clear                                                                                                    |
| Help           | Schedule an Operation for the Security Device. NOTE: Your Computer will reboot during restart in order to change State of Security Device. |

### 2.5 SMART SETTINGS

| Main    | Advanced       | Chipset         | Security      | Boot          | Save & Exit |                        |
|---------|----------------|-----------------|---------------|---------------|-------------|------------------------|
| SMART   | Settings       |                 |               |               |             | ltem help              |
|         |                |                 |               |               |             |                        |
| SMA     | RT Self Test   |                 |               | [Disa         | abled]      |                        |
|         |                |                 |               |               |             | →←: Select Screen      |
|         |                |                 |               |               |             | <b>↑↓: Select Item</b> |
|         |                |                 |               |               |             | Enter: Select          |
|         |                |                 |               |               |             | +/- : Change Opt       |
|         |                |                 |               |               |             | F1: General Help       |
|         |                |                 |               |               |             | F2: Previous Values    |
|         |                |                 |               |               |             | F3: Optimized Defaults |
|         |                |                 |               |               |             | F4: Save & Reset       |
|         |                |                 |               |               |             | ESC: Exit              |
| Version | 2.14.1219. Cop | oyright (C) 201 | 1 American Mo | egatrends, Ir | nc.         |                        |

| Field Name     | SMART Self Test                              |
|----------------|----------------------------------------------|
| Default Value  | [Disabled]                                   |
| Possible Value | Disabled                                     |
|                | Enabled                                      |
| Help           | Run SMART Self Test on all HDDs during POST. |

### 2.6 NCT6116D SUPER IO CONFIGURATION

| Main Advanced Chipset           | t Security Boot Save & Exi | t                      |
|---------------------------------|----------------------------|------------------------|
| NCT6116D Super IO Configuration | on                         | ltem help              |
| Serial Port 1                   | [Enabled]                  |                        |
| Serial Port 2                   | [Enabled]                  |                        |
| Serial Port 3                   | [Enabled]                  |                        |
|                                 |                            | →←: Select Screen      |
| Serial Port 4                   | [Enabled]                  | ↑↓: Select Item        |
| Serial Port Mode                | [3T/5R RS-232]             | Enter: Select          |
| SLEW Rate                       | [1.5Mbps]                  | +/- : Change Opt       |
|                                 |                            | F1: General Help       |
|                                 |                            | F2: Previous Values    |
|                                 |                            | F3: Optimized Defaults |
|                                 |                            | F4: Save & Reset       |
|                                 |                            | ESC: Exit              |

| Field Name     | Serial Port 1                       |
|----------------|-------------------------------------|
| Default Value  | [Enabled]                           |
| Possible Value | Enabled                             |
|                | Disabled                            |
| Help           | Enable or Disable Serial Port (COM) |

| Field Name     | Serial Port 2                       |
|----------------|-------------------------------------|
| Default Value  | [Enabled]                           |
| Possible Value | Enabled                             |
|                | Disabled                            |
| Help           | Enable or Disable Serial Port (COM) |

| Field Name     | Serial Port 3                       |
|----------------|-------------------------------------|
| Default Value  | [Enabled]                           |
| Possible Value | Enabled                             |
|                | Disabled                            |
| Help           | Enable or Disable Serial Port (COM) |

| Field Name     | Serial Port 4                       |
|----------------|-------------------------------------|
| Default Value  | [Enabled]                           |
| Possible Value | Enabled                             |
|                | Disabled                            |
| Help           | Enable or Disable Serial Port (COM) |

| Field Name     | Serial Port Mode                                            |
|----------------|-------------------------------------------------------------|
| Default Value  | [3T/5R RS-232]                                              |
| Possible Value | 1T/1R RS-422                                                |
|                | 3T/5R RS-232                                                |
|                | 1T/1R RS-485 TX ENABLE Low Active                           |
|                | 1T/1R RS-485 with termination resistor TX ENABLE Low Active |

|      | 1T/1R RS-422 with termination resistor |
|------|----------------------------------------|
|      | Disabled                               |
| Help | Enable or Disable Serial Port (COM)    |

| Field Name     | SLEW Rate                              |
|----------------|----------------------------------------|
| Default Value  | [1.5Mbps]                              |
| Possible Value | 256Kbps                                |
|                | 1. 5Mbps                               |
| Help           | Select SLEW rate to 1.5Mbps or 256Kbps |

# 2.7 S5 RTC WAKE SETTINGS(NO FUNCTION WHEN DEEPSX POWER POLICIES ENABLED)

| Main    | Advanced        | Chipset        | Security      | Boot         | Save & Exit |                        |
|---------|-----------------|----------------|---------------|--------------|-------------|------------------------|
| Wake    | e system from S | 5              |               | [Dis         | abled]      | ltem help              |
| Wake    | e up hour       |                |               | 0            |             |                        |
| Wake    | e up minute     |                |               | 0            |             |                        |
| Wake    | e up second     |                |               | 0            |             |                        |
|         |                 |                |               |              |             |                        |
|         |                 |                |               |              |             |                        |
|         |                 |                |               |              |             | →←: Select Screen      |
|         |                 |                |               |              |             | <b>↑↓: Select Item</b> |
|         |                 |                |               |              |             | Enter: Select          |
|         |                 |                |               |              |             | +/- : Change Opt       |
|         |                 |                |               |              |             | F1: General Help       |
|         |                 |                |               |              |             | F2: Previous Values    |
|         |                 |                |               |              |             | F3: Optimized Defaults |
|         |                 |                |               |              |             | F4: Save & Reset       |
|         |                 |                |               |              |             | ESC: Exit              |
|         |                 |                |               |              |             |                        |
|         |                 |                |               |              |             |                        |
| /ersion | 2.14.1219. Cop  | yright (C) 201 | 1 American Mo | egatrends, I | nc.         |                        |

| Field Name    | Wake system from S5 |
|---------------|---------------------|
| Default Value | [Disabled]          |

| Possible Value | Disabled                                                             |
|----------------|----------------------------------------------------------------------|
|                | Fixed Time                                                           |
|                | Dynamic Time                                                         |
| Help           | Enabler or disable System wake on alarm event, Select FixedTime,     |
|                | system will wake on the hr::min::sec specified. Select DynamicTime , |
|                | system will wake on the current time + Increase minute (s)           |

| Field Name     | Wake up hour(Show when Wake system from S5 set to Fixed Time) |
|----------------|---------------------------------------------------------------|
| Default Value  | 0                                                             |
| Possible Value | 0-23                                                          |
| Help           | Select 0-23 For example enter 3 for 3am and 15 for 3pm        |

| Field Name     | Wake up minute(Show when Wake system from S5 set to Fixed Time) |
|----------------|-----------------------------------------------------------------|
| Default Value  | 0                                                               |
| Possible Value | 0-59                                                            |
| Help           | 0 - 59                                                          |

| Field Name     | Wake up second(Show when Wake system from S5 set to Fixed Time) |
|----------------|-----------------------------------------------------------------|
| Default Value  | 0                                                               |
| Possible Value | 0 - 59                                                          |
| Help           | 0 - 59                                                          |

| Field Name     | Wake up minute increase(Show when Wake system from S5 set to Dynamic Time) |
|----------------|----------------------------------------------------------------------------|
| Default Value  | 1                                                                          |
| Possible Value | 1-5                                                                        |

## 2.8 CPU CONFIGURATION

| Main Advanced           | Chipset    | Security    | Boot     | Save & Exit |                         |
|-------------------------|------------|-------------|----------|-------------|-------------------------|
| CPU Configuration       |            |             | <u> </u> |             | ltem help               |
|                         |            |             |          |             |                         |
| Intel(R) Core(TM) CPU   | [CPU NAME] | @ [CPU Freq | .] GHz   |             |                         |
| CPU Signature           |            |             | 406      | c3          |                         |
| Microcode Patch         |            |             | 33c      |             |                         |
| Max CPU Speed           |            |             | 160      | 0 MHz       |                         |
| Min CPU Speed           |            |             | 480      | MHz         |                         |
| Processor Cores         |            |             | 2        |             |                         |
| Intel HT Technology     |            |             | Not      | Supported   |                         |
| Intel VT-x Technology   |            |             | Sup      | ported      |                         |
|                         |            |             |          |             |                         |
| L1 Data Cache           |            |             | 24 k     | (B x 2      |                         |
| L1 Code Cache           |            |             | 32 k     | (B x 2      |                         |
| L2 Cache                |            |             | 102      | 4 KB x 1    |                         |
| L3 Cache                |            |             | Not      | Present     |                         |
| 64-bit                  |            |             | Sup      | ported      |                         |
|                         |            |             |          |             |                         |
|                         |            |             |          |             |                         |
| Intel Virtualization Te | echnology  |             | [Ena     | abled]      | →←: Select Screen       |
| EIST                    |            |             | [Ena     | able]       | <b>↑</b> ↓: Select Item |
| Turbo mode              |            |             | [Ena     | able]       | Enter: Select           |
|                         |            |             |          |             | +/- : Change Opt        |
|                         |            |             |          |             | F1: General Help        |

|                                                                 | F2: Previous Values    |
|-----------------------------------------------------------------|------------------------|
|                                                                 | F3: Optimized Defaults |
|                                                                 | F4: Save & Reset       |
|                                                                 | ESC: Exit              |
|                                                                 |                        |
| Version 2.14.1219. Copyright (C) 2011 American Megatrends, Inc. |                        |

| Field Name    | CPU Configuration                                                       |
|---------------|-------------------------------------------------------------------------|
| Default Value | [Intel CPU Brand String]                                                |
| Comment       | This field is not selectable. There is no help text associated with it. |

| Field Name    | CPU Signature                                                           |
|---------------|-------------------------------------------------------------------------|
| Default Value | Displays CPU Signature                                                  |
| Comment       | This field is not selectable. There is no help text associated with it. |

| Field Name    | Microcode Patch                                                         |
|---------------|-------------------------------------------------------------------------|
| Default Value | CPU Microcode Patch Revision                                            |
| Comment       | This field is not selectable. There is no help text associated with it. |

| Field Name    | Max CPU Speed                                                           |
|---------------|-------------------------------------------------------------------------|
| Default Value | Displays the Max CPU Speed                                              |
| Comment       | This field is not selectable. There is no help text associated with it. |

| Field Name    | Min CPU Speed              |
|---------------|----------------------------|
| Default Value | Displays the Min CPU Speed |

| Field Name    | CPU Speed                                                               |
|---------------|-------------------------------------------------------------------------|
| Default Value | Displays the CPU Speed                                                  |
| Comment       | This field is not selectable. There is no help text associated with it. |

| Field Name    | Processor Cores                                                         |
|---------------|-------------------------------------------------------------------------|
| Default Value | Displays number of cores.                                               |
| Comment       | This field is not selectable. There is no help text associated with it. |

| Field Name    | Intel HT Technology                                                     |
|---------------|-------------------------------------------------------------------------|
| Default Value | When Hyper-threading is enabled, 2 logical CPUS per core is present.    |
| Comment       | This field is not selectable. There is no help text associated with it. |

| Field Name    | Intel VT-x Technology                                                   |
|---------------|-------------------------------------------------------------------------|
| Default Value | CPU VMX hardware support for virtual machines.                          |
| Comment       | This field is not selectable. There is no help text associated with it. |

| Field Name    | 64-bit                                                                  |
|---------------|-------------------------------------------------------------------------|
| Default Value | Displays if 64-bit supported                                            |
| Comment       | This field is not selectable. There is no help text associated with it. |

| Field Name    | L1 Data Cache                                                           |
|---------------|-------------------------------------------------------------------------|
| Default Value | L1 Data Cache Size                                                      |
| Comment       | This field is not selectable. There is no help text associated with it. |

| Field Name    | L1 Code Cache                                                           |
|---------------|-------------------------------------------------------------------------|
| Default Value | L1 Code Cache Size                                                      |
| Comment       | This field is not selectable. There is no help text associated with it. |

| Field Name    | L2 Cache                                                                |
|---------------|-------------------------------------------------------------------------|
| Default Value | L2 Cache Size                                                           |
| Comment       | This field is not selectable. There is no help text associated with it. |

| Field Name    | L3 Cache                                                                |
|---------------|-------------------------------------------------------------------------|
| Default Value | L3 Cache Size                                                           |
| Comment       | This field is not selectable. There is no help text associated with it. |

| Field Name     | Intel Virtualization Technology                                                                        |
|----------------|----------------------------------------------------------------------------------------------------|
| Default Value  | [Disabled]                                                                                             |
| Possible Value | Enabled<br>Disabled                                                                                    |
| Help           | When enabled, a VMM can utilize the additional hardware capabilities provided by Vanderpool Technology |

### 2.9 NETWORK STACK CONFIGURATION

| Main    | Advanced       | Chipset        | Security      | Boot         | Save & Exit |                                          |
|---------|----------------|----------------|---------------|--------------|-------------|------------------------------------------|
|         |                |                |               |              |             | ltem help                                |
| Netw    | ork stack      |                |               | [Ena         | bled]       |                                          |
| lpv4 f  | XE Support     |                |               | [Ena         | bled]       |                                          |
| lpv6 l  | XE Support     |                |               | [Ena         | bled]       |                                          |
|         |                |                |               |              |             | $\rightarrow \leftarrow$ : Select Screen |
|         |                |                |               |              |             | <b>↑↓: Select Item</b>                   |
|         |                |                |               |              |             | Enter: Select                            |
|         |                |                |               |              |             | +/- : Change Opt                         |
|         |                |                |               |              |             | F1: General Help                         |
|         |                |                |               |              |             | F2: Previous Values                      |
|         |                |                |               |              |             | F3: Optimized Defaults                   |
|         |                |                |               |              |             | F4: Save & Reset                         |
|         |                |                |               |              |             | ESC: Exit                                |
| Version | 2.14.1219. Cop | yright (C) 201 | 1 American Mo | egatrends, I | nc          |                                          |

| Field Name     | Network stack                      |
|----------------|------------------------------------|
| Default Value  | [Enabled]                          |
| Possible Value | Disabled                           |
|                | Enabled                            |
| Help           | Enable/Disable UEFI network stack. |

| Field Name    | Ipv4 PXE Support |
|---------------|------------------|
| Default Value | [Enabled]        |

| Possible Value | Disabled                                                                            |
|----------------|-------------------------------------------------------------------------------------|
|                | Enabled                                                                             |
| Help           | Enable Ipv4 PXE Boot Support. If disabled IPV4 PXE boot option will not be created. |

| Field Name     | Ipv6 PXE Support                                                                    |
|----------------|-------------------------------------------------------------------------------------|
| Default Value  | [Enabled]                                                                           |
| Possible Value | Disabled<br>Enabled                                                                 |
| Help           | Enable Ipv6 PXE Boot Support. If disabled IPV6 PXE boot option will not be created. |

## 2.10PLATFROM TRUST TECHNOLOGY

| Main  | Advanced     | Device | Chipset | Security  | Boot | Save & I | Exit       |
|-------|--------------|--------|---------|-----------|------|----------|------------|
| TPM C | onfiguration | -      |         | -         |      | ltem     | help       |
| fTPM  |              |        |         | [Enabled] |      |          |            |
|       |              |        |         |           |      | →←: Sel  | ect Screen |

|                                                                 | <b>↑</b> ↓: Select Item |
|-----------------------------------------------------------------|-------------------------|
|                                                                 | Enter: Select           |
|                                                                 | +/- : Change Opt        |
|                                                                 | F1: General Help        |
|                                                                 | F2: Previous Values     |
|                                                                 | F3: Optimized Defaults  |
|                                                                 | F4: Save & Reset        |
|                                                                 | ESC: Exit               |
| Version 2.15.1326. Copyright (C) 2012 American Megatrends, Inc. |                         |

| Field Name | Compatibility Support Module Configuration |
|------------|--------------------------------------------|
|            |                                            |

| Field Name     | fTPM Support        |
|----------------|---------------------|
| Default Value  | [Enabled]           |
| Possible Value | Disabled/Enabled    |
| Help           | Enable/Disable fTPM |

#### 3. CHIPSET

| Main Advanced           | Chipset        | Security      | Boot         | Save & Exit |           |                |
|-------------------------|----------------|---------------|--------------|-------------|-----------|----------------|
| Restore AC Power Loss   |                |               | [Power (     | Off]        | Item      | help           |
| DeepSx Power Policies   |                |               | [Disable     | d]          |           |                |
| Output Panel Type       |                |               | [Disable     | ]           |           |                |
| DVMT Pre-Allocated      |                |               | [64M]        |             |           |                |
| DVMT Total Gfx Mem      |                |               | [256MB]      | ]           |           |                |
| Wake On Lan             |                |               | [Enable]     |             |           |                |
| OS Selection            |                |               | [Window      | ws]         |           |                |
|                         |                |               |              |             |           |                |
|                         |                |               |              |             | →←: Se    | lect Screen    |
|                         |                |               |              |             | ↑↓: Se    | lect Item      |
|                         |                |               |              |             | Enter: So | elect          |
|                         |                |               |              |             | +/- : Cha | inge Opt       |
|                         |                |               |              |             | F1: Gene  | eral Help      |
|                         |                |               |              |             | F2: Prev  | ious Values    |
|                         |                |               |              |             | F3: Opti  | mized Defaults |
|                         |                |               |              |             | F4: Save  | & Reset        |
|                         |                |               |              |             | ESC: Exit | :              |
|                         |                |               |              |             |           |                |
|                         |                |               |              |             |           |                |
| Version 2.14.1219. Copy | right (C) 2011 | American Mega | atrends, Inc | c.          |           |                |

| Default Value  | [Power Off]                                                           |
|----------------|-----------------------------------------------------------------------|
| Possible Value | Power off                                                             |
|                | Power on                                                              |
|                | Last State                                                            |
| Help           | Select AC power state when power is re-applied after a power failure. |

| Field Name     | DeepSx Power Policies                                                   |
|----------------|-------------------------------------------------------------------------|
| Default Value  | Disabled                                                                |
| Possible Value | Disabled                                                                |
|                | Enabled                                                                 |
| Help           | Configure the DeepSx Mode configuration.                                |
| Note           | When enabled, "Wake On Lan" and "S5 RTC Wake Settings" are no function. |

| Field Name     | Output Panel Type        |
|----------------|--------------------------|
| Default Value  | Disable                  |
| Possible Value | LVDS                     |
|                | eDP                      |
|                | Disabled                 |
| Help           | Select Output Panel Type |

| Field Name     | LVDS Interface Type       |
|----------------|---------------------------|
| Default Value  | 8 bit-VESA Dual Channel   |
| Possible Value | 8 bit-VESA Single Channel |
|                | 8 bit-VESA Dual Channel   |

|         | 6 bit-VESA Single Channel                               |
|---------|---------------------------------------------------------|
|         | 6 bit-VESA Dual Channel                                 |
| Help    | Sets LVDS connectivity.                                 |
| Comment | This field only show when Output Panel Type set to LVDS |

| Field Name     | LVDS Panel Type                                                     |
|----------------|---------------------------------------------------------------------|
| Default Value  | 1920x1080                                                           |
| Possible Value | 800x600                                                             |
|                | 1024x768                                                            |
|                | 1366x768                                                            |
|                | 1280x800                                                            |
|                | 1920x1080                                                           |
| Help           | Select LVDS panel used by Internal Graphics Device by selecting the |
|                | appropriate setup item.                                             |
| Comment        | This field only show when Output Panel Type set to LVDS             |

| Field Name     | DVMT Pre-Allocated                                                                               |
|----------------|--------------------------------------------------------------------------------------------------|
| Default Value  | [64M]                                                                                            |
| Possible Value | 64M /96M /128M /160M /192M /224M /256M /288M /320M<br>352M /384M /416M /448M /480M /512M         |
| Help           | Select DVMT 5.0 Pre-Allocated (Fixed) Graphics Memory size used by the Internal Graphics Device. |

| Field Name    | DVMT Total Gfx Mem |
|---------------|--------------------|
| Default Value | [256MB]            |

| Possible Value | 128MB /256MB /Max                                                               |
|----------------|---------------------------------------------------------------------------------|
| Help           | Select DVMT 5.0 Total Graphic Memory size used by the Internal Graphics Device. |

| Field Name     | Wake On Lan                       |
|----------------|-----------------------------------|
| Default Value  | Enabled                           |
| Possible Value | Disabled                          |
|                | Enabled                           |
| Help           | Enable or Disable the Wake on Lan |

| Field Name     | OS Selection          |
|----------------|-----------------------|
| Default Value  | Windows               |
| Possible Value | Windows               |
|                | Intel Linux           |
| Help           | Select the target OS. |

### 4. **SECURITY**

| Main               | Advanced                                    | Chipset          | Security | Boot | Save & Exit             |
|--------------------|---------------------------------------------|------------------|----------|------|-------------------------|
| Password Descri    | otion                                       |                  |          |      | ltem help               |
| If Only the Admir  | If Only the Administrator's password is set |                  |          |      |                         |
| then this only lim | hen this only limits access to Setup and is |                  |          |      |                         |
| only asked for wh  | nen entering Setup                          |                  |          |      |                         |
| If ONLY the User'  | s password is set, the                      | n this           |          |      |                         |
| Is a power on pas  | ssword and must be e                        | ntered to        |          |      |                         |
| boot or enter Set  | up. In Setup the User                       | will.            |          |      |                         |
| have Administrat   | or rights.                                  |                  |          |      |                         |
| The password ler   | ngth must be                                |                  |          |      | →←: Select Screen       |
| in the following r | ange:                                       |                  |          |      | <b>↑</b> ↓: Select Item |
| Minimum Length     |                                             |                  | 3        |      | Enter: Select           |
| Maximum Length     | ı                                           |                  | 20       |      | +/- : Change Opt        |
|                    |                                             |                  |          |      | F1: General Help        |
| Setup Administra   | tor Password                                |                  |          |      | F2: Previous Values     |
| User Password      |                                             |                  |          |      | F3: Optimized Defaults  |
|                    |                                             |                  |          |      | F4: Save & Reset        |
| HDD Security Cor   | nfiguration                                 |                  |          |      | ESC: Exit               |
| P0:Device Name     |                                             |                  |          |      |                         |
|                    |                                             |                  |          |      |                         |
| Secure Boot        |                                             |                  |          |      |                         |
|                    |                                             |                  |          |      |                         |
|                    |                                             |                  |          |      |                         |
| Version 2.15.1326  | 6. Copyright (C) 2012 A                     | merican Megatren | ds, Inc. |      |                         |

| Field Name | Setup Administrator Password                                  |
|------------|---------------------------------------------------------------|
| Help       | Set Administrator Password                                    |
| Comment    | Press Enter when selected to go into the associated Sub-Menu. |

| Field Name | User Password                                                 |
|------------|---------------------------------------------------------------|
| Help       | Set User Password.                                            |
| Comment    | Press Enter when selected to go into the associated Sub-Menu. |

| Field Name | P0: Device Name                                               |  |  |
|------------|---------------------------------------------------------------|--|--|
| Help       | HDD Security Configuration for selected drive                 |  |  |
| Comment    | Press Enter when selected to go into the associated Sub-Menu. |  |  |

| Field Name | Secure Boot                                                   |
|------------|---------------------------------------------------------------|
| Help       | Customizable Secure Boot settings.                            |
| Comment    | Press Enter when selected to go into the associated Sub-Menu. |

### 2.11 HDD SECURITY CONFIGURATION

| Main Advanced                    | Chipset        |               | Boot Save & Exit        |
|----------------------------------|----------------|---------------|-------------------------|
| HDD Password Description         |                |               | ltem help               |
|                                  |                |               |                         |
| Allow Access to Set, Modify ar   | id Clear       |               |                         |
| Hard Disk User and Master Passy  | word.          |               |                         |
| User Password need to be instal  | led for        |               |                         |
| Enabling Security. Master Passw  | ord can        |               |                         |
| Be Modified only when successf   | ully unlocked  |               |                         |
| With Master Password in POST.    |                |               |                         |
| If the 'Set HDD Password' option | is grayed out, |               |                         |
| do power cycle to enable the op  | tion again.    |               |                         |
|                                  |                |               |                         |
|                                  |                |               |                         |
| HDD PASSWORD CONFIGURATIC        | DN:            |               |                         |
|                                  |                |               |                         |
| Security Supported               | :              | Yes           | →←: Select Screen       |
| Security Enabled                 | :              | No            | <b>↑</b> ↓: Select Item |
| Security Locked                  | :              | No            | Enter: Select           |
| Security Frozen                  | :              | No            | +/- : Change Opt        |
| HDD User Pwd Status              |                | NOT INSTALLED | F1: General Help        |
|                                  |                |               | F2: Previous Values     |
|                                  |                |               | F3: Optimized Defaults  |
| Set User Password                |                |               | F4: Save & Reset        |
|                                  |                |               | ESC: Exit               |
|                                  |                |               |                         |

| Version 2.15.1326. Copyright (C) 2012 American Megatrends, Inc. |  |  |  |  |
|-----------------------------------------------------------------|--|--|--|--|

| Field Name | Set User Password                                             |
|------------|---------------------------------------------------------------|
| Help       | Set HDD User Password                                         |
| Comment    | Press Enter when selected to go into the associated Sub-Menu. |

## 2.12SECURE BOOT MODE

| Main   | Advanced    | Chipset | Security | Boot        | Save & Exit | -         |                |
|--------|-------------|---------|----------|-------------|-------------|-----------|----------------|
|        |             |         |          |             |             | Item      | help           |
| Syste  | m Mode      |         |          | Setup       |             |           |                |
| Vend   | or Keys     |         |          | Not Modifie | d           |           |                |
|        |             |         |          |             |             |           |                |
|        |             |         |          |             |             |           |                |
| Secure | Boot Enable |         |          | [Enabled]   |             | →←: Sel   | ect Screen     |
|        |             |         |          |             |             | ↑↓: Sel   | ect Item       |
|        |             |         |          |             |             | Enter: Se | lect           |
| Secure | Boot Mode   |         |          | [Standard]  |             | +/- : Cha | nge Opt        |
| Key M  | anagement   |         |          |             |             | F1: Gene  | ral Help       |
|        |             |         |          |             |             | F2: Previ | ous Values     |
|        |             |         |          |             |             | F3: Optir | nized Defaults |

|                                                                 | F4: Save & Reset |
|-----------------------------------------------------------------|------------------|
|                                                                 | ESC: Exit        |
|                                                                 |                  |
|                                                                 |                  |
| Version 2.14.1219. Copyright (C) 2011 American Megatrends, Inc. |                  |

| Field Name     | Secure Boot Enable                                                                                                    |
|----------------|----------------------------------------------------------------------------------------------------|
| Default Value  | [Enabled]                                                                                                    |
| Possible Value | Enabled / Disabled                                                                                                    |
| Help           | Secure Boot activated when Platform Key(PK) is enrolled,<br>System mode is User/Deployed, and CSM function is disabled |

| Field Name     | Secure Boot Mode                                                                                                    |
|----------------|----------------------------------------------------------------------------------------------------|
| Default Value  | [Standard]                                                                                                    |
| Possible Value | Standard / Custom                                                                                                    |
| Help           | Secure Boot Mode - Custom & Standard, Set UEFI Secure<br>Boot Mode to STANDARD mode or CUSTOM mode, this<br>change is effect after save. And after reset, the mode will return<br>to STANDARD mode |

| Field Name | Key Management                                                |
|------------|---------------------------------------------------------------|
| Help       | Enables experienced users to modify Secure Boot variables     |
| Comment    | Press Enter when selected to go into the associated Sub-Menu. |

## 2.13KEY MANAGERMENT

| Provision | Factory Default   |        |          |          |           |            |   |           |                |
|-----------|-------------------|--------|----------|----------|-----------|------------|---|-----------|----------------|
|           |                   |        |          | <b>.</b> |           | [Disabled] | - | ltem      | help           |
| Restore   | l Factory Keys    |        |          |          |           |            |   |           |                |
| ►nroll Ef | fi Image          |        |          |          |           |            |   |           |                |
| Export S  | Secure Boot varia | bles   |          |          |           |            |   |           |                |
|           |                   |        |          |          |           |            |   |           |                |
| Secure Bo | oot variable      | 1      | sizel ke | ev#11    | kev sourc | e          |   |           |                |
|           | n Key(PK)         |        |          |          | No Key    |            |   |           |                |
|           |                   |        |          |          | No Keys   | -          |   |           |                |
|           | zed Signatures    | '<br>1 |          | 0        | No Keys   |            |   |           |                |
|           | en Signatures     | ÷.     | 0        | 0        | No Keys   |            |   |           |                |
|           | zed TimeStamps    |        |          | 0        | No Key    |            |   |           |                |
| DsRecov   | very Signatures   | I      | 0        | 0        |           | No Keys    |   |           |                |
|           |                   |        |          |          |           |            |   | →←: Sel   | ect Screen     |
|           |                   |        |          |          |           |            |   | ↑↓: Sel   | ect Item       |
|           |                   |        |          |          |           |            |   | Enter: Se | elect          |
|           |                   |        |          |          |           |            |   | +/- : Cha | nge Opt        |
|           |                   |        |          |          |           |            |   | F1: Gene  | eral Help      |
|           |                   |        |          |          |           |            |   | F2: Previ | ous Values     |
|           |                   |        |          |          |           |            |   | F3: Optin | nized Defaults |
|           |                   |        |          |          |           |            |   | F4: Save  | & Reset        |
|           |                   |        |          |          |           |            |   | ESC: Exit |                |

| Field Name     | Provision Factory Default                                                              |
|----------------|----------------------------------------------------------------------------------------|
| Default Value  | [Disabled]                                                                             |
| Possible Value | Enabled<br>Disabled                                                                    |
| Help           | Provision factory default keys on next system re-boot while platform is in Setup Mode. |

| Field Name | Restore Factory Keys                                                                    |
|------------|-----------------------------------------------------------------------------------------|
| Help       | Reset the content of all UEFI Secure Boot key databases to their factory default values |
| Comment    |                                                                                         |

| Field Name | Reset to Setup Mode                                                                          |
|------------|----------------------------------------------------------------------------------------------|
| Help       | Delete the content of all UEFI Secure Boot key databases. This puts the system in Setup Mode |
| Comment    |                                                                                              |

| Field Name | Enroll Efi Image                                                                                                    |
|------------|----------------------------------------------------------------------------------------------------|
| Help       | Allow the image to run in Secure Boot mode. Enroll SHA256 hash of an efi binary into Authorized Signature Database(db) |
| Comment    |                                                                                                    |

| Field Name | Export Secure Boot Variables                                    |
|------------|-----------------------------------------------------------------|
| Help       | Save NVRAM content of Secure Boot policy variables to the files |

|         | (EFI_SIGNATURE_LIST data format) in root folder on a target file system device |
|---------|--------------------------------------------------------------------------------|
| Comment |                                                                                |

| Field Name     | Platform Key (PK) : 0 0 No Keys                                                        |
|----------------|----------------------------------------------------------------------------------------|
| Possible Value | Details                                                                                |
|                | Export                                                                                 |
|                | Set New                                                                                |
|                | Delete                                                                                 |
| Help           | Enroll Factory Defaults or load certificates from a file: 1.Public Key Certificate in: |
|                | a)EFI_SIGNATURE_LIST                                                                   |
|                | (bin) d)EFI_CERT_SHA256,384,512 2.Authenticated UEFI Variable 3.EFI PE/COFF            |
|                | Image(SHA256) Key Source: Default,External,Mixed,TestAMI                               |

| Field Name     | Key Exchange Key : 0 0 No Keys                                                                                                    |
|----------------|----------------------------------------------------------------------------------------------------|
| Possible Value | Details                                                                                                    |
|                | Export                                                                                                    |
|                | Set New                                                                                                    |
|                | Append                                                                                                    |
|                | Delete                                                                                                    |
| Help           | Enroll Factory Defaults or load certificates from a file: 1.Public Key Certificate in:<br>a)EFI_SIGNATURE_LIST b)EFI_CERT_X509 (DER encoded) c)EFI_CERT_RSA2048<br>(bin) d)EFI_CERT_SHA256,384,512 2.Authenticated UEFI Variable 3.EFI PE/COFF<br>Image(SHA256) Key Source: Default,External,Mixed,TestAMI |

| Field Name     | Authorized Signature : 0 | 0 | No Keys |
|----------------|--------------------------|---|---------|
| Possible Value | Details                  |   |         |

|      | Export                                                                                                    |
|------|----------------------------------------------------------------------------------------------------|
|      | Set New                                                                                                    |
|      | Append                                                                                                    |
|      | Delete                                                                                                    |
| Help | Enroll Factory Defaults or load certificates from a file: 1.Public Key Certificate in:<br>a)EFI_SIGNATURE_LIST b)EFI_CERT_X509 (DER encoded) c)EFI_CERT_RSA2048<br>(bin) d)EFI_CERT_SHA256,384,512 2.Authenticated UEFI Variable 3.EFI PE/COFF<br>Image(SHA256)\nKey Source: Default,External,Mixed,TestAMI |

| Field Name     | Forbidden Signature : 0 0 No Keys                                                                                                    |
|----------------|----------------------------------------------------------------------------------------------------|
| Possible Value | Details                                                                                                    |
|                | Export                                                                                                    |
|                | Set New                                                                                                    |
|                | Append                                                                                                    |
|                | Delete                                                                                                    |
| Help           | Enroll Factory Defaults or load certificates from a file: 1.Public Key Certificate in:<br>a)EFI_SIGNATURE_LIST b)EFI_CERT_X509 (DER encoded) c)EFI_CERT_RSA2048<br>(bin) d)EFI_CERT_SHA256,384,512 2.Authenticated UEFI Variable 3.EFI PE/COFF<br>Image(SHA256) Key Source: Default,External,Mixed,TestAMI |

| Authorized TimeStamps : 0 0 No Keys                                                     |
|-----------------------------------------------------------------------------------------|
| Set New                                                                                 |
| Append                                                                                  |
| Enroll Factory Defaults or load certificates from a file: 1. Public Key Certificate in: |
| a)EFI_SIGNATURE_LIST                                                                    |
| (bin) d)EFI_CERT_SHA256,384,512 2.Authenticated UEFI Variable 3.EFI PE/COFF             |
| Image(SHA256)\nKey Source: Default,External,Mixed,TestAMI                               |
|                                                                                         |

| Field Name     | OsRecovery Signatures: 0 0 No Keys                                                      |
|----------------|-----------------------------------------------------------------------------------------|
| Possible Value | Set New                                                                                 |
|                | Append                                                                                  |
| Help           | Enroll Factory Defaults or load certificates from a file: 1. Public Key Certificate in: |
|                | a)EFI_SIGNATURE_LIST                                                                    |
|                | (bin) d)EFI_CERT_SHA256,384,512 2.Authenticated UEFI Variable 3.EFI PE/COFF             |
|                | Image(SHA256)\nKey Source: Default,External,Mixed,TestAMI                               |

# 5. <u>BOOT</u>

#### Boot mode select = UEFI

| Main    | Advanced                            | Chipset          | Boot    | Security    | Save & Exit |           |                |
|---------|-------------------------------------|------------------|---------|-------------|-------------|-----------|----------------|
| Boot C  | Configuration                       |                  |         |             |             | Item      | help           |
|         | Setup Prompt Ti                     | imeout           |         | 3           |             |           |                |
|         |                                     |                  |         |             |             |           |                |
|         | Bootup NumLoc                       | ik State         |         | [On]        |             |           |                |
| I       | Fast Boot                           |                  |         | [Enable]    |             |           |                |
|         |                                     |                  |         |             |             |           |                |
|         |                                     |                  |         |             |             |           |                |
| FIXED   | BOOT ORDER P                        | riorities        |         |             |             |           |                |
| E       | Boot Option #1                      |                  |         | [Hard Disk] |             |           |                |
| I       | Boot Option #2                      |                  |         | [CD/DVD]    |             |           |                |
| E       | Boot Option #3                      |                  |         | [USB Hard I | DIsk]       |           |                |
| E       | Boot Option #4                      |                  |         | [USB CD/D   | VD]         |           |                |
| E       | Boot Option #5                      |                  |         | [USB Key]   |             |           |                |
| ſ       | Boot Option #6                      |                  |         | [USB Flopp  | y]          |           |                |
| E       | Boot Option #7                      |                  |         | [USB Lan]   |             |           |                |
| ŧ       | Boot Option #8                      |                  |         | [Network]   |             |           |                |
|         |                                     |                  |         |             |             | →←: Se    | lect Screen    |
|         |                                     |                  |         |             |             | ↑↓: Se    | lect Item      |
| UEFI CI | D/DVD ROM Driv                      | ve BBS Prioritie | 25      |             |             | Enter: So | elect          |
| UEFI Ha | UEFI Hard Disk Drive BBS Priorities |                  |         |             |             | +/- : Cha | ange Opt       |
| UEFI N  | UEFI NETWORK Drive BBS Priorities   |                  |         |             |             | F1: Gene  | eral Help      |
| UEFI US | SB CD/DVD ROM                       | I Drive BBS Pri  | orities |             |             | F2: Prev  | ious Values    |
| UEFI US | SB Hard Disk Driv                   | ve BBS Prioriti  | es      |             |             | F3: Opti  | mized Defaults |
|         |                                     |                  |         |             |             |           |                |

ESC: Exit

Version 2.14.1219. Copyright (C) 2011 American Megatrends, Inc.

| Field Name     | Setup Prompt Timeout                                                                        |
|----------------|---------------------------------------------------------------------------------------------|
| Default Value  | 3                                                                                           |
| Possible Value | 1~65535                                                                                     |
| Help           | Number of seconds to wait for setup activation key. 65535(0xFFFF) means indefinite waiting. |

| Field Name     | Boot NumLock State                |
|----------------|-----------------------------------|
| Default Value  | [On]                              |
| Possible Value | On                                |
|                | Off                               |
| Help           | Select the keyboard NumLock state |

| Field Name     | Fast Boot                                                                                                    |
|----------------|----------------------------------------------------------------------------------------------------|
| Default Value  | [Enabled]                                                                                                    |
| Possible Value | Enabled                                                                                                    |
|                | Disabled                                                                                                    |
| Help           | Enables or disables boot with initialization of a minimal set of devices required to launch active boot option. Has no effect for BBS boot |
|                | options.                                                                                                    |

#### Boot mode select = UEFI

| Field Name     | Boot Option #1                                         |
|----------------|--------------------------------------------------------|
| Default Value  | [Hard Disk]                                            |
| Possible Value | CD/DVD, Hard Disk, Network, USB CD/DVD, USB Hard Disk, |
|                | USB KEY, USB Floppy, USB Lan                           |
| Help           | Set the system boot order                              |

| Field Name     | Boot Option #2                                         |
|----------------|--------------------------------------------------------|
| Default Value  | [CD/DVD]                                               |
| Possible Value | CD/DVD, Hard Disk, Network, USB CD/DVD, USB Hard Disk, |
|                | USB KEY, USB Floppy, USB Lan                           |
| Help           | Set the system boot order                              |

| Field Name     | Boot Option #3                                         |
|----------------|--------------------------------------------------------|
| Default Value  | [USB Hard Disk]                                        |
| Possible Value | CD/DVD, Hard Disk, Network, USB CD/DVD, USB Hard Disk, |
|                | USB KEY, USB Floppy, USB Lan                           |
| Help           | Set the system boot order                              |

| Field Name     | Boot Option #4                                         |
|----------------|--------------------------------------------------------|
| Default Value  | [USB CD/DVD]                                           |
| Possible Value | CD/DVD, Hard Disk, Network, USB CD/DVD, USB Hard Disk, |
|                | USB KEY, USB Floppy, USB Lan                           |
| Help           | Set the system boot order                              |

| Field Name     | Boot Option #5                                         |
|----------------|--------------------------------------------------------|
| Default Value  | [USB Key]                                              |
| Possible Value | CD/DVD, Hard Disk, Network, USB CD/DVD, USB Hard Disk, |
|                | USB KEY, USB Floppy, USB Lan                           |
| Help           | Set the system boot order                              |

| Field Name     | Boot Option #6                                         |
|----------------|--------------------------------------------------------|
| Default Value  | [USB Floppy]                                           |
| Possible Value | CD/DVD, Hard Disk, Network, USB CD/DVD, USB Hard Disk, |
|                | USB KEY, USB Floppy, USB Lan                           |
| Help           | Set the system boot order                              |

| Field Name     | Boot Option #7                                         |
|----------------|--------------------------------------------------------|
| Default Value  | [USB Lan]                                              |
| Possible Value | CD/DVD, Hard Disk, Network, USB CD/DVD, USB Hard Disk, |
|                | USB KEY, USB Floppy, USB Lan                           |
| Help           | Set the system boot order                              |

| Field Name     | Boot Option #8                                         |
|----------------|--------------------------------------------------------|
| Default Value  | [Network]                                              |
| Possible Value | CD/DVD, Hard Disk, Network, USB CD/DVD, USB Hard Disk, |
|                | USB KEY, USB Floppy, USB Lan                           |
| Help           | Set the system boot order                              |

### 6. **SAVE & EXIT**

| Main       | Advanced              | Chipset            | Security         | Boot | Save & Exit            |
|------------|-----------------------|--------------------|------------------|------|------------------------|
| Save O     | ptions                |                    |                  |      | ltem help              |
| Save Cl    | nanges and Exit       |                    |                  |      |                        |
| Discarc    | l Changes and Exit    |                    |                  |      |                        |
|            |                       |                    |                  |      |                        |
| Save Cl    | nanges and Reset      |                    |                  |      |                        |
| Discarc    | Changes and Reset     |                    |                  |      |                        |
|            |                       |                    |                  |      |                        |
|            |                       |                    |                  |      |                        |
| Restore    | e Defaults            |                    |                  |      | →←: Select Screen      |
|            |                       |                    |                  |      | ↑↓: Select Item        |
|            |                       |                    |                  |      | Enter: Select          |
| Boot Ove   | rride                 |                    |                  |      | +/- : Change Opt       |
|            |                       |                    |                  |      | F1: General Help       |
|            |                       |                    |                  |      | F2: Previous Values    |
|            |                       |                    |                  |      | F3: Optimized Defaults |
|            |                       |                    |                  |      | F4: Save & Reset       |
|            |                       |                    |                  |      | ESC: Exit              |
|            |                       |                    |                  |      |                        |
|            |                       |                    |                  |      |                        |
| Version 2. | 15.1326. Copyright (C | c) 2012 American M | Aegatrends, Inc. |      |                        |

| Field Name | Save Options |
|------------|--------------|
|            |              |

| Field Name | Save Changes and Exit                       |
|------------|---------------------------------------------|
| Help       | Exit system setup after saving the changes. |
| Comment    |                                             |

| Field Name | Discard Changes and Exit                      |
|------------|-----------------------------------------------|
| Help       | Exit system setup without saving the changes. |
| Comment    |                                               |

| Field Name | Save Changes and Reset                     |
|------------|--------------------------------------------|
| Help       | Reset the system after saving the changes. |
| Comment    |                                            |

| Field Name | Discard Changes and Reset                      |  |
|------------|------------------------------------------------|--|
| Help       | Reset system setup without saving any changes. |  |
| Comment    |                                                |  |

| Field Name | Restore Defaults                                       |
|------------|--------------------------------------------------------|
| Help       | Restore/Load Default values for all the setup options. |
| Comment    |                                                        |